# 第 **1** 部分实验须知

# **1.1** 生物学教学实验中心安全条例

- 1) 实验课程负责教师是实验室安全的直接责任人,负责全部安全工作。
- 2) 实验室安全责任人须遵循安全操作规范,定期进行各项安全检查。
- 3) 实验室安全责任人须在各实验课程的第一节课对全部学生进行安全教 育。
- 4) 实验室工作人员下班时,应先切断或关闭水、煤气及不使用的仪器设 备的电源,并关好门窗。
- 5) 实验室仪器设备的电路系统必须符合安全用电规范,如有损坏应及时 保修处理,不得私拉电线。
- 6) 开启烘箱不能过夜,煤气明火不能离人。冰箱内不得存放易爆易燃物 品。实验区域内禁止吸烟。
- 7) 精密、贵重仪器和大型设备安排专人保管,严格按照安全操作规程进 行操作。
- 8) 药品试剂应分类陈列,放置有序,标签完整。易燃、易挥发、腐蚀、 等品种单独贮存。
- 9) 对易制毒化学品的管理:剧毒药品应锁至带锁柜,双锁双人同时开才 能取用,并做好领料和使用记录。
- 10) 不得随意排放废气、废液、废渣,按规定妥善处理实验各类生物废弃 物。
- 11) 禁止往水槽内倒入强酸、强碱及有毒的试剂或溶液;此类废液必须盛 于安全容器内,贴上标签,送至指定地点回收。
- 12) 实验室安全员应知晓消防器材的使用方法,严禁占用消防器材的专用 电源,严禁占用消防疏散通道。
- 13) 学生需通过学校安全考试,获得实验许可证,才能进入实验室。
- 14) 实验区域内禁止饮食,禁止储存食物和饮料。

## **1.2** 生理学实验课程守则

- 1) 遵守学习纪律,不得无故缺席课程。由于实验动物的原因,本课程不 能提供补课。
- 2) 根据教学安排准时上、下课,实验期间不得外出。凡无故迟到、早退 或中途外出者,将视情节程度对实验成绩进行扣分。
- 3) 同学之间不得私自调换班级上课。如遇特殊原因,应至少提前一周向 任课教师提出申请,获得教师允许后方可调换。
- 4) 在实验区域内必须穿着实验服,不得穿露脚趾的鞋;因实验手术操作 需要,长头发必须扎好,不能保留长指甲。
- 5) 食品、饮料、水杯等不得带入实验区域。
- 6) 实验期间必须认真地进行实验操作、观察实验结果,不得进行任何与 实验无关的活动;保持安静。
- 7) 实验期间未经教师许可,不得拍照、录像。得到拍摄许可的照片或视 频,也只能自己使用,不得放至微博、微信等公共空间,以免带来不 必要的麻烦。
- 8) 实验过程中,应做好实验记录,并保存实验所得的原始数据。需经教 师或助教审核,否则不得结束实验。
- 9) 各组的实验仪器、设备和器械等由本组使用,不得与别组调换,以免 混乱。如遇仪器损坏或缺失,应报请教师或助教处理。
- 10) 根据实验操作规程使用实验设备,节约使用各种实验用品。实验动物 按组发放,如需补充使用,须经教师同意才能补领。
- 11) 保持实验室清洁整齐,随时清除污物。实验垃圾做到仔细分类,定点 投放。具体分类如下:
- 大的实验动物尸体(如兔子)用垃圾袋装好,放入**尸体冰箱**等待统一 的无害化处理;
- 生物材料及耗材垃圾,如小动物(如蟾蜍)的尸体或组织、一次性手

套、一次性口罩、枪头等,丢入黄色的医疗废物收集箱内;

- 碎玻璃、手术刀片、针头等尖锐废弃物品,丢入**锐器收集盒**内;
- 常规垃圾,如废纸等,丢入干垃圾桶。
- 食物等生活垃圾,请自行带走处理,不能丢弃在实验室。
- 12) 实验完毕后,应将实验器材、用品收拾妥当;将手术器械擦洗干净, 清点数量,放回原处。经当天值日生检查后才能离开实验室。

## **1.3** 实验动物伦理

"从人们对待动物的方式可以看出一个国家的道德水平。"

#### ——圣雄甘地

 "当悲悯之心能够不只针对人类,而扩大到涵盖一切万物生命时,才 能达到最恢宏深邃的人性光辉。"

——"非洲之父"史怀哲

 实验动物是在一定条件下人工饲养繁殖,具有特定的生物学特性,用 于科学研究的动物。实验动物是生命科学研究不可缺少的支撑条件,是为 人类的健康和发展作出贡献和牺牲的生命体。而生命科学,尤其是生物医 学的研究目前还无法离开实验动物的牺牲。

 当我们在用蛙类、兔等动物做实验的时候,都应怀有一种感激之情从 事我们的实验。我们和所有生命共享一个世界,地球上所有生命都是人类 共存的伙伴。尊重生命、敬畏生命、热爱生命就是尊重自然和人类本身。

今天,当我们为了人类的发展需要另一种生命为我们服务的时候,我 们应以一种崇敬、感恩之情抚慰所有为人类奉献生命的灵魂,感谢它们为 人类做出巨大的牺牲,感谢它们伟大的生命。它们的生灵将与人类永存。

"3R 原则", 即"减量原则 (Reduction Alternatives)"、"优化 原则 (Refinement Alternatives) "和"替代原则 (Replacement Alternatives)",是国际实验动物认证和评估委员会( AAALAC, Association for Assessment and Accreditation of Laboratory)推荐的一种养护

和使用实验动物的国际标准,以此获得的研究数据可为国际上各实验室所 承认,增强了数据的交换率和共享度,这就避免了重复试验的次数。"3R 原则"是该认证体系的核心。

- 减量原则:减少使用实验动物的数量,或者以有限的实验动物获取 尽可能多的科学数据。避免粗放的实验方案和不合理的统计方法,增 强使用实验动物的效率。
- 优化原则:优化实验方案,只在必要的时候才使用实验动物,即使使 用,也当采取合理的方法。实验中应给予兽医学护理,尽量缓解实验 动物生理心理痛苦和环境压迫。外科操作过程中,应当尊重动物的感 觉,考虑使用麻醉剂、止痛药和镇定剂。实验动物饲养员和动物实验 操作员都应该接受相关培训,以期在减少实验动物痛苦的问题上达成 共识。饲养过程中要考虑不同物种在空间、卫生等方面的需求,确保 其生活过程中基本生理功能的维持。动物实验操作与动物生活空间实 施空间隔离,避免引起其他动物的不适和恐惧。实验过程中应确保方 法得当,操作娴熟。使用可靠的方法认真思考实验的完整性,确定好 实验终点,并采用快速断头、过量麻醉、二氧化碳窒息法等较为温和 的方式对到达实验终点的动物实施安乐死。
- 替代原则:寻求使用替代方案,尽量避免活体操作。细胞或组织水平 上就能解决问题的就不要使用个体;微生物、无脊椎动物能实现研究 目的的就不要使用脊椎动物。多考虑使用计算机模型,尽量引用历史 数据,扩大信息交流的广度和深度。

2006 年科技部颁布了《关于善待实验动物的指导性意见》,成为迄 今为止最专门化的有关动物伦理的政府文件,提出了要爱护实验动物,鼓 励开展动物实验替代方法的研究应用以及涉及伦理问题的实验动物工作应 遵循国家有关规范,符合国际惯例等观点。

目前,需要我们在生理学实验中做到的是:尽量减少实验动物的意外 死亡;对蟾蜍要实施彻底的双毁髓操作,对家兔在手术和实验过程中要 维持好麻醉状态、实验结束时要实施安乐死;规范处理实验动物尸体。

## **1.4** 生理学实验课程成绩评定

首先, 根据教务处的规定, 成绩的优秀率(包括 A 和 A-)的比例不能 超过 30%。生理学实验的成绩也不例外。

其次,生理学实验课程中如果出现以下情况中的任何一种,成绩将不 及格:

- 不遵守实验室安全条例,不听从教师的指导,违规操作,造成重大财 产损失或人身伤害,导致重大或严重教学事故;
- 无故缺席重要实验一次及以上
- 因病假或事假缺席重要实验三次及以上
- 找他人替代、或替代他人线上学习
- 盗用他人实验数据,或捏造、篡改实验数据

课程成绩的评定包含 4 个方面:线上学习表现(10%)、课堂表现 (30%)、实验记录与实验报告(30%)、研究型实验(30%)。

生理学实验从今年开始,采用线上线下混合式教学,需要学生在指定 时间内完成教师发布的学习任务,包括阅读讲义、观看视频、完成作业 等。期末根据线上学习任务的完成情况与记录评分。

课堂表现考察学生线下实验时的考勤、态度、操作、实验完成情况等 方面。教师和助教会填写课堂表现记录表,期末根据记录评分。

实验记录与实验报告都写在统一印制的实验报告册上。每次实验都需 要做准确无误的记录,内容包括实验、组别、时间、进展、原始数据文件 名称和保存目录(如 e:/20xx 年周 x 班/第 x 组/实验一 xxx 脉搏)等。实 验报告省略目的、原理和步骤,直接写结果和讨论部分。实验结果的数据 处理需要学生各自在课后完成,具体要求见实验报告册的第一页,要点是 图注齐全、简要文字描述和统计分析(选做)。实验讨论部分只对非预期 结果进行分析,并回答思考题。教师和助教会对每次实验的记录和报告评 分,期末计算总评分。

研究型实验是以项目分组开展的,首先考察实验设计、实验操作、实

验完成情况、结果 PPT 汇报和实验报告,综合教师、助教和同学互评确定 组成绩;再根据组内同学的参与情况、分工和合作情况确定个人评分。

总之,生理学课程只有一个学分,但评分规则包含了课程的各个方 面,评分是有依据有记录的。

声明:我已经阅读了生物学教学实验中心安全条例、生理学实 验课程守则、课程的评分规则、和实验动物伦理的相关知识, 了解其基本含义和精神。在未来的生生理学实验中,我会遵守 安全条例和课程守则、执行实验动物伦理的相关规范。

承诺人:

日期:

# 第 **2** 部分动物实验的基本操作技术

# **2.1** 动物的选择和准备

生理学教学实验主要采用蟾蜍和家兔作为实验动物。

蟾蜍(toad)属两栖类、无尾目、蟾蜍科。蟾蜍的一些基本生命活动 和生理功能与温血动物近似,其离体组织和器官所需的生活条件比较简 单,无须人工给氧和恒温环境,易于控制和掌握,因此常用于神经肌肉、 肌肉生理、心脏生理、微循环、水肿、肾功能不全等生理实验。

家兔(rabbit)属哺乳纲、兔形目、兔科,其正常生理值为: 体温 39.0±0.5℃, 心率 258±2.8 次, 动脉血压 12.7 ~ 17.3KPa (95 ~ 130mmHg), 血量 59±2.3mL/公斤体重, 呼吸频率 38~60 次/分钟, 潮气 量 19.3~24.6mL, 通气量 800~1140mL/分钟。尿液呈碱性, pH 值 8.2, 但 饥饿时尿液变酸,pH 值在 6~7 之间, 幼兔的尿则偏酸性。家兔广泛应用 于生物医学科学的研究中,如胚胎学的妊娠诊断、遗传性疾病的研究、代 谢失常的研究、肿瘤疾病和免疫学方面的研究等。

进行生理实验时,应选用健康的动物。动物是否健康,可通过观察其 活动情况和外表状态来加以判断。有病的动物常表现为:精神萎靡,行动 迟缓,毛(羽)蓬乱而缺乏光泽,眼、鼻、口腔有异常分泌物。

# **2.2** 蛙类手术器械简介

蛙类手术使用的手术器械,主要有普通剪刀、手术剪、有齿镊(皮肤 镊)、手术镊(直头镊)、探针(破坏脑和脊髓)、玻璃针(分离神 经), 蛙板和蛙钉(固定蟾蜍), 锌铜弓(标本检查兴奋性)。

实验中还需要用到装手术器械的弯盘,装废弃组织的碗,结扎神经肌 肉的棉线,任氏液(蛙类生理溶液),以及滴管、培养皿、烧杯等器皿。

## 2.3 蟾蜍的捉拿

捕捉蟾蜍时可持其后肢。捣毁蟾蜍的脑和脊髓时,应以左手中指和无

名指夹住动物前肢,用左拇指压住动物脊柱,右手将其双下肢拉直,用左 手无名指和小指夹住(图 2-1)。注意, 勿挤压两侧耳部突起的耳后腺, 以免毒液射到眼中。若有毒液进入眼中,立即到实验室后部水槽边,用洗 眼器冲洗。

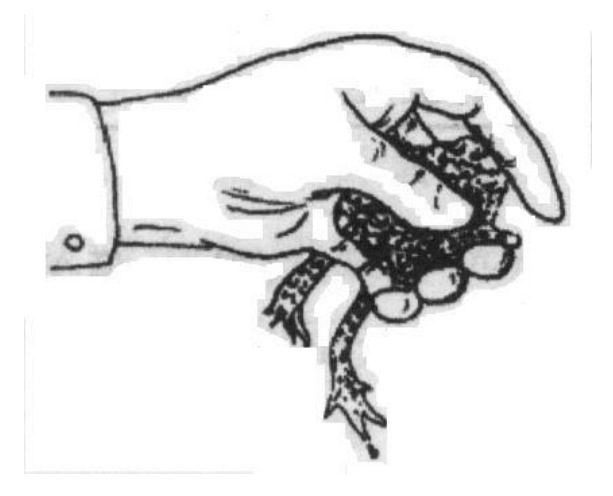

图 2-1 蟾蜍的捉拿

## **2.4** 蟾蜍的双毁髓

左手捉拿蟾蜍,用食指将蟾蜍的头部向下压,可清晰地看到其头颅与 脊椎交接处的枕骨大孔。右手持探针从枕骨大孔处垂直刺入,左右摇动探 针,破坏脑和脊髓的联系。然后将探针向前刺入颅腔,左右摆动探针,以 充分捣毁脑组织。然后将探针轻轻抽回,向后刺入脊椎管,反复提插捣毁 脊髓。如蟾蜍四肢松软、呼吸消失,表明脑和脊髓已完全破坏。

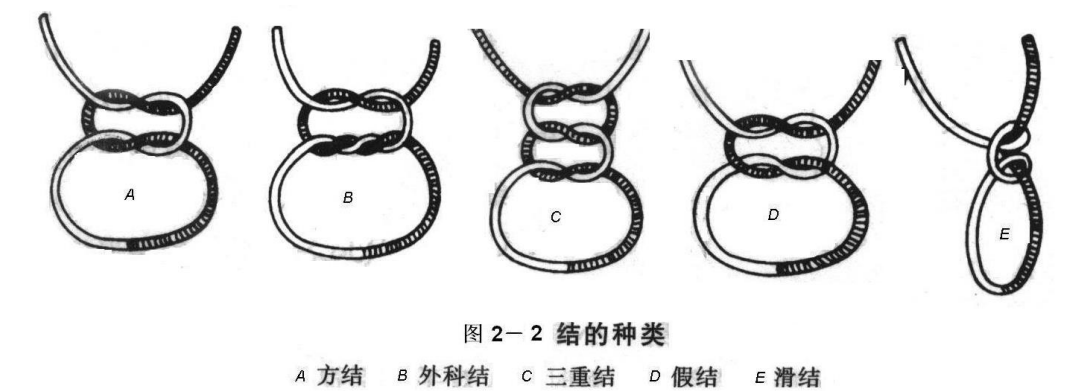

# **2.5** 打结

正确而牢固的打结是结扎止血和缝合的重要环节,熟练地打结可以缩

短手术时间。正确的扣结包括方结、外科结和三重结(图 2-2ABC), 不正确的扣结有假结、滑结,必须避免(图 2-2DE)。方结一般用于结 扎止血和各种缝合的结扎。结扎时两端必须用力均匀,避免形成滑结。外 科结常用于结扎大血管。三重结主要用于重要组织和大血管的结扎。

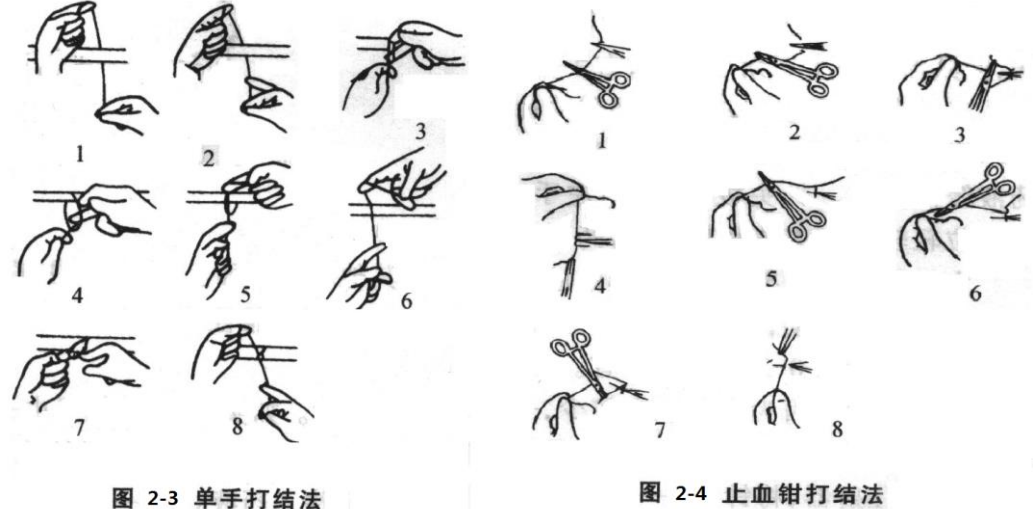

常用的打结手法有单手打结法 (图 2-3) 和止血钳打结法 (图 2-4)。单手打结法适用于各部位的打结,操作简单,速度快。止血钳打结 法用于浅部缝合的结扎、深部狭小手术野的结扎及某些精细手术的结扎。

# **2.6** 家兔手术器械简介

家兔手术常用的手术器械,主要有剪毛剪、手术剪、眼科剪(只能用 于剪血管和神经)、止血钳、手术刀、直头镊、弯头镊、玻璃针(分离血 管和神经)等。

实验中还需要用到棉球(止血),纱布(覆盖伤口),注射器 (20ml、10ml、5ml 和 1ml),针头(6 号),保护电极等。

# **2.7** 家兔的捉拿

捕捉家兔时,应以右手抓住其颈部皮肤,轻轻把动物提起,迅速以左 手托住其臀部, 使动物体重落在左手上(图 2-5DE); 注意, 不能抓取

动物的耳朵、腰部或四肢,以免造成对动物耳、脊椎或双侧肾脏的损伤 (图 2-5ABC)。家兔一般不咬人,但脚爪锐利,在挣扎时易抓伤捕捉 者,所以要特别注意其四肢。

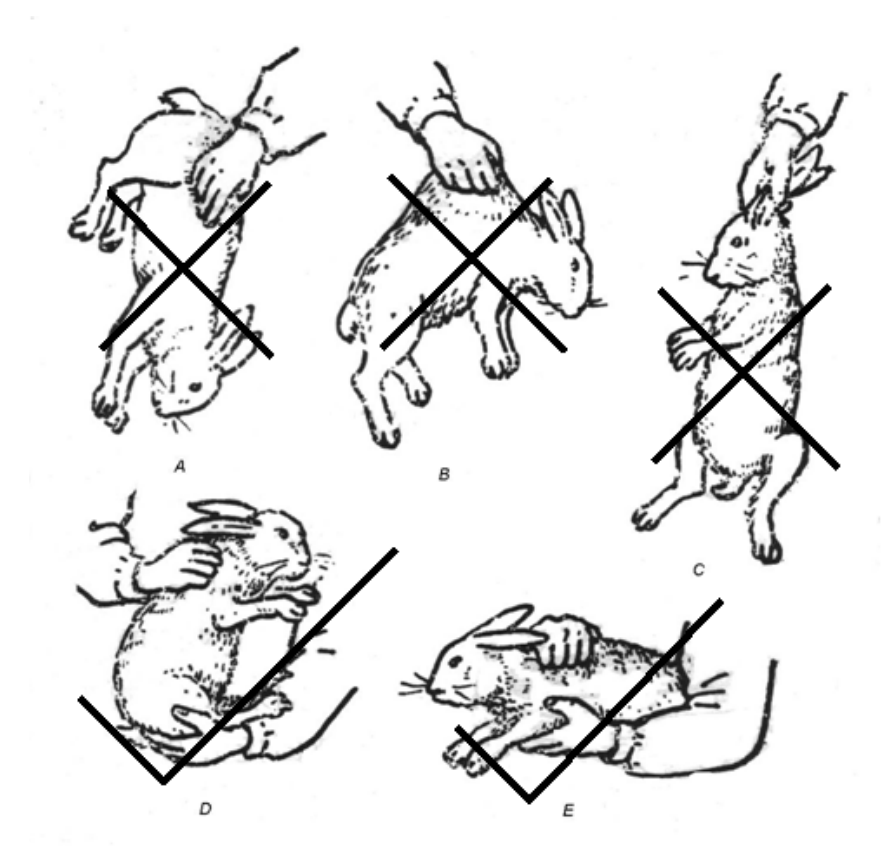

图 2-5 家兔的捉拿

为了尽量准确地计算麻醉药的用量, 捉拿动物后应用台式称对其称 重,读数应准确到小数点后一位,单位为公斤。

# **2.8** 家兔的麻醉

在对家兔进行固定和施行手术之前,需将其麻醉。生理学教学实验 中,对家兔的麻醉多采用戊巴比妥钠(sodium pentobarbital)。戊巴比妥 钠是巴比妥酸衍生物的钠盐,可阻碍神经冲动传到大脑皮层,从而对中枢 神经系统起到抑制作用;但其对呼吸中枢有较强的抑制作用,麻醉过快或 过深时,可导致动物呼吸麻痹甚至死亡,故应注意防止给药过多或过快。 戊巴比妥钠为白色粉末,一般用生理盐水配制成 1%的溶液,由静脉注 射。使用剂量一般情况下为 35 毫克/公斤体重,可维持麻醉 3~5 小时。

在家兔实验中,注射麻醉药和其它药物时,常选用耳外缘静脉。先拔

去或剪去兔耳背面外缘部分的毛,用手指轻弹血管,使静脉扩张。用一手 的食指和中指夹住静脉近心端耳廓(阻断静脉回流,使血管充盈),用拇 指和无名指固定兔耳的远端,将兔耳拉直;另一手持注射器,尽量在血管 的远侧段(靠近耳尖),与血管的角度呈 20°左右, 将针头刺入静脉(图 2-6)。然后改为一手的拇指和食指将针头夹持固定在兔耳上,另一手缓 缓推动注射器筒芯,将药物注入静脉。如果注射阻力较大或出现局部肿 胀,说明针头没有刺入静脉;应立即拔出针头,在原注射点的近心段,重 新刺入。在进行静脉注射时, 首先需要将注射器内的空气驱尽, 以免将空 气注入形成气栓。另外,注射速度应尽量慢而均匀,以免扰乱循环和呼吸 系统的机能。

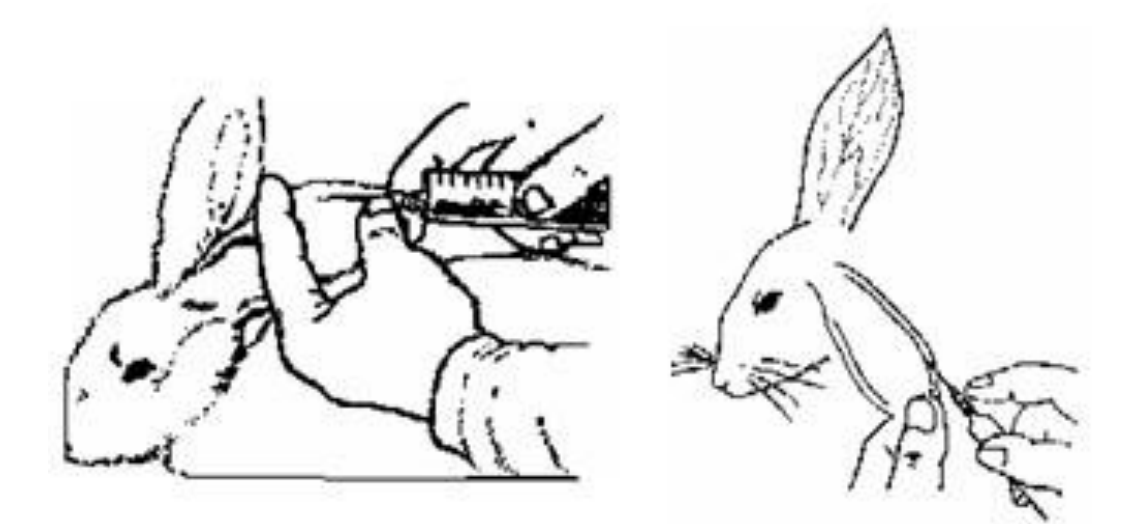

图 2-6 家兔的耳缘静脉注射

不同动物个体对麻醉药的耐受性不同,因此注射麻醉药的同时,必须 密切注意观察动物的状态。动物麻醉的深度可根据呼吸的深度和速度、角 膜反射、肌肉的紧张性、以及皮肤夹捏反应等来判断。当动物的上述活动 或反应明显减弱或消失时,应立即停止给药,以免麻醉过量。

整个实验过程中,要随时注意动物的麻醉状态。若有呼吸极慢而不规 则、呼吸骤停等麻醉过量的情况出现时,应立即有节奏地挤压和放松其胸 部的肋骨,施行人工呼吸进行抢救。若实验进行时间较长,动物有呼吸加 快、挣扎等麻醉减轻的情况出现时,需要补充 1~2 毫升的麻醉药。

动物麻醉后,维持体温的能力下降。室温较低时,或者腹部手术的伤 口较大时(如观察家兔胃肠运动),需将兔台的水箱与恒温浴槽相连,用

38.5℃左右的温水对给兔台加温, 以保证麻醉动物的体温。

实验中使用家兔时,应随时填写记录表,记录家兔的体重、性别等基 本情况,并记录每次麻醉药注射的时间、用量和动物的状态,以便判断该 动物麻醉药的补充剂量。

# **2.9** 家兔的固定

待家兔麻醉后,要将其固定在兔台上。多数实验采用仰卧位固定,将 缚绳打套结绑在家兔四肢的腕踝关节的上部,把家兔的身体放正,四肢拉 直,然后将缚绳穿过兔台边缘的缝隙,系紧,用螺钉卡住。一般先固定下 肢,再固定上肢后,然后用蜡线勾住家兔的门牙,系在兔台顶端的杆上, 以固定家兔的头部(图 2-7)。

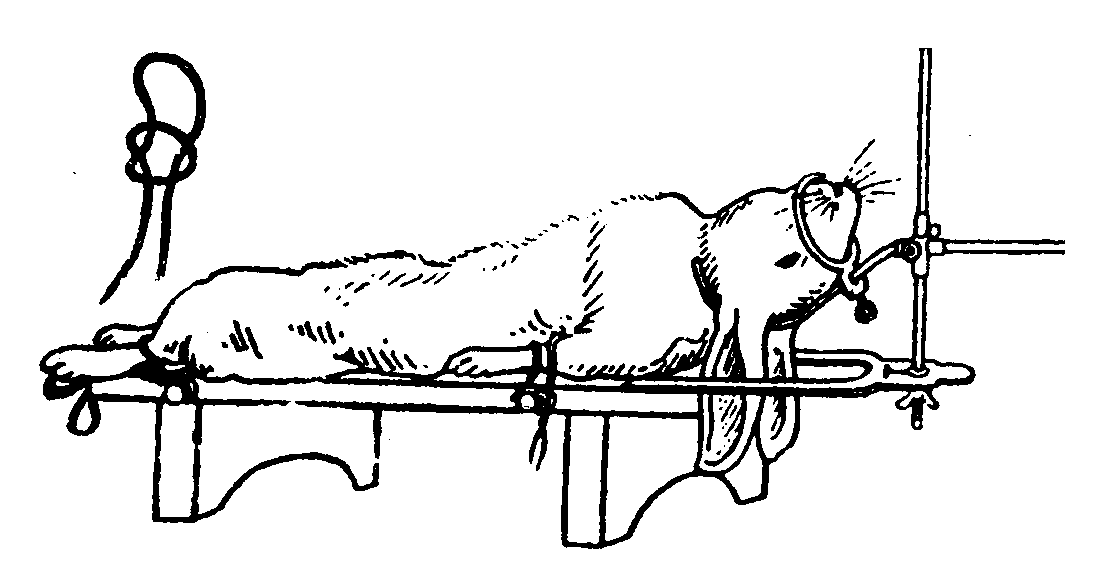

图 2-7 兔在兔台上的固定

# **2.10** 家兔的安乐死

家兔的安乐死采用药物注射法。先确认动物处于较深的麻醉状态下 (若麻醉较浅可补充 2 毫升麻醉药)。然后从耳缘静脉快速注入 10~ 20ml 的 10%氯化钾,使其快速死亡。动物死亡后,用垃圾袋装好,放入 实验室的动物尸体冰箱,等待统一的焚烧处理。

# 第 **3** 部分生理学实验系统简介

# **3.1** 生理信号观测基础

生命体在维持正常的生命活动过程中,伴随着许多生理指标,这些生 理指标随时间的变化,就是生理信号。例如循环系统中心脏的收缩和舒 张,声音传到身体表面形成心音;而电位变化传递到身体表面,就是心电 图;压力传递到血管,形成血压。生理信号也是我们观察、了解生命活动 的有效途径。

以前观测生理信号多采用直接的方法,需要专门的仪器观察某种特定 的生理信号。例如听心音用听诊器,测血压用血压计,测体温用体温计 等,信号的测量、保存比较困难。现在多采用计算机辅助的生理实验系 统,将生理信号输入计算机显示、分析处理、打印和保存。

但是,计算机只能处理离散的数字信号,而生理信号都是连续的模拟 信号,所以生理信号输入计算机,首先要从连续的模拟信号转换为离散的 数字信号。

例如我们的心脏从出生到死亡一直都在不停的收缩和舒张,其伴随的 电信号在任意一个时刻都是存在的(有数值的),即在时间上是连续的。 为了输入计算机,只能依据采样率,获得特定时刻的数值。若采样率为 100Hz, 意味着 1 秒钟采集 100 个数值, 也就是每隔 10 毫秒, 获得一个心 电图的数值,或称为一个数据点;如果上个数据点的时刻是 0 毫秒,下个 数据点的时刻就是 10 毫秒,1~9 毫秒没有对应的数据。将连续的时间信 号离散化的过程就称为采样。采样率应根据生理信号的特性(主要是频率 分布)来确定,一般应大于信号最高频率的 5~10 倍。

采样时,还要将生理信号的数值,转变为计算机采用的二进制格式。 假如一个生理信号的幅度范围是 0~511 毫伏, 那每个时刻的数据可以是该 范围内的任意值,也就是数据的取值上可以是连续分布的,这种信号就是 模拟信号。但计算机是数字系统,内部的数值都是二进制格式的。如果采

样时采样精度为 8 位, 即每个数据点的数值用用 8 位的二进制 (8bit) 表 示,这个数据可以有 2 <sup>8</sup>也就是 256 种取值(0~255)。上述的生理信号转 换为 8 位的二进制格式,就只有 0、2、4…510 毫伏这 256 种取值。若本 来数值是 3.1 毫伏, 就只能近似为 4 毫伏, 与原始数值差了 0.9 毫伏, 这 就是量化带来的误差。数据位数越宽,即采样精度越高,量化误差就越 小。但采样精度一般由硬件决定,是实验系统的重要指标。

生理信号的幅度一般比较小,例如心电图一般是只有几个毫伏,脑电 图更只有几个微伏;往往淹没在工频噪声(50Hz,交流电的频率)中,很 难直接观察。所以,在采样前,生理信号需要通过电子设备进行一些预处 理,例如用放大器放大信号,用滤波器去除噪声等。

生理活动往往伴随着电位变化,如心电图、脑电图、肌电图等,本来 就是电信号,可直接输入电子设备进行处理。但也有很多生理信号不是电 信号,例如骨骼肌或心肌的收缩和舒张,是机械的力量变化,这时候,就 需要通过张力换能器,将力变换成电信号,才能输入电子设备。对于不同 的生理信号,需要使用对应的换能器。

总之,生理信号需要经过换能、放大、滤波、采样之后,才能被计算 机识别、处理、记录、图形化、打印和存储。实验系统就是完成放大、滤 波、采样等工作的计算机辅助设备。

## **3.2 PowerLab** 实验系统硬件

PowerLab 实验系统由澳大利亚 ADInstruments 公司生产, 性能先进。 我们实验室在 1998 年,作为国内首家,开始使用 PowerLab 实验系统开展 学生教学实验,积累了丰富的经验。系统的硬件部分主要包括计算机、 PowerLab 主机、前端(Front End)、换能器(Transducer)和附件几个部 分。

## **3.2.1** 计算机

现代的生理学实验系统均无法离开计算机单独使用,因此计算机是生 理学实验系统中不可缺少的一部分。

实验室中配合实验系统的是惠普商用计算机,其中 12 台型号为 HP3000 Pro SFF,基本配置为 Intel Pentium E5300 @2.6GHz 或 G2020 @2.9GHz、2G 内存、160G 或 500G 硬盘;还有 8 台型号为 HP ProDesk 400 G1 SFF,基本配置为 Intel Pentium G3250 @3.2GHz、4G 内存、500G 硬盘;还有 2 台是 HP ProDesk 400 G4 SFF,基本配置为 Intel Pentium G4560 @3.5GHz、4G 内存、500G 硬盘;搭配显示器都为弘基的 21.5 英寸 护眼液晶显示器,型号为 VW2245。

由于购买时间有先有后,配置的操作系统有 Windows XP、Windows 7 和 Windows 10, 但都足以配合 PowerLab 实验系统完成生理学实验。

#### **3.2.2 PowerLab** 主机

PowerLab 主机专为生理信号的数据采集和处理而设计,是生理学实 验系统的核心部分。其内部自带 120MHz 的 Freescale 56858 微处理芯片和 4M 内存,通过 USB 端口与计算机相连。

从功能上看, PowerLab 主机的信号输入端, 采用了四通道的单端或 差分式输入,输入范围为±20mV 到±10V, 采样精度(即数据位数) 为 16 位,单通道时的最高采样率可为 100KHz。其信号输出端为恒压输出,输 出范围为 $\pm 200$ mV 到 $\pm 10$ V, 输出精度为 16位。

根据购买时间有先有后,实验室的 17 台 PowerLab 主机分为两种型

号:5 台 PowerLab4/26 和 12 台 PowerLab26T。其中 PowerLab26T 除了主 机外,还整合了双通道的生物电放大器和刺激隔离器。

#### **3.2.3** 前端

前端主要指生物电放大器(Bio Amplifier)、桥式放大器(Bridge Amplifier)、呼吸流量计(Spirometer)、刺激隔离器(Stimulus Isolator) 等输入输出的中间设备,在 PowerLab 主机和换能器之间完成信号放大、 滤波、隔离等功能, 通过 I<sup>2</sup>C 连线和 BNC 连线与 PowerLab 主机相连

(PowerLab 26T 已整合了刺激隔离器和双通道的生物电放大器)。在采集 和处理大多数生物信号时必须使用相应的前端设备。

生物电放大器是完全隔离、高性能的差分放大器,输入范围为±5uV 到±100mV,输入阻抗在差分输入时为 200M 欧姆,可记录人和动物的脑 电图、心电图、肌电图、神经动作电位、视觉诱发电位等生物电信号。

桥式放大器是非隔离的差分放大器,输入范围为±50uV 到±200mV, 输入阻抗为 10K 欧姆,适用于张力、压力、位移及其它的基于桥式电路的 换能器,可记录心肌和平滑肌收缩、动物的动静脉血压、位移测量等信 号。

实验室的每套实验系统都配备了生物电放大器、桥式放大器和呼吸流 量计。根据购买时间有先有后,生物电放大器有些是单通道的,有些是双 通道的,使用时注意区分。

#### **3.2.4** 换能器

换能器是指将生物信号转换为电信号的一类设备,包括脉搏换能器 (Pulse Transducer)、张力换能器(Force Transducer)、血压换能器 (Blood Pressure Transducer)、呼吸换能器(Respiration Transducer)等。 大多数换能器必须通过不同的连线和接口与相应的前端相连,也有一些换 能器(如脉搏换能器、碳粉式呼吸换能器)能直接与 PowerLab 主机相 连。

实验室有连接 PowerLab 系统的脉搏换能器、张力换能器、血压换能

器、兔子用碳粉呼吸换能器、人用碳粉呼吸换能器、心音换能器、握力换 能器和尿液记滴器等。

实验系统还包括 USB 线(联接 PowerLab 主机与计算机)、I<sup>2</sup>C 线 (联接 PowerLab 主机与前端,同时联接多个前端时采用链式联接)、 BNC 线 (两头都是 O9 头, 联接前端的数据输出端至 PowerLab 主机输入 通道)、刺激线(一头是 O9 头, 联接至 PowerLab 主机输出端; 另一头 是鳄鱼夹,联接屏蔽盒或保护电极)、生物电放大器屏蔽线、以及各种记 录电极等附件。

特别要注意的是,屏蔽线分为单通道和双通道两种,只能跟对应的生 物电放大器连接,不能混用。其中与生物电放大器输入端相连的端口都是 一样的,但是另一端连接电极的连接板不一样。单通道的连接板上可以连 接 3 个电极, 分别是接地、正极和负极, 构成差分输入的一个通道。双通 道的连接板上可以连接 5 个电极,分别是两个通道的正负极和共用的接 地。

## **3.3 PowerLab** 实验系统软件

PowerLab 实验系统的配套软件有 LabChart Pro、LabChart、LabChart Reader、LabTutor 和一些扩展软件。实验室安装的 LabChart 是基础版(己 更新到版本 8.1), 可对 PowerLab 硬件系统进行自动检测和程控设置, 对 实验信号进行实时采集、处理和显示,并可将实验结果存档和打印。需自 行安装使用的 LabChart Reader 是简化版, 只能处理已采集的数据。

先讲一下 LabChart8 的 Getting Start。

- **打开 PowerLab 主机的电源(开关在主机后部左边), 检查主机状态** 正常(面板左上角 Status 灯为绿色)。
- 双击桌面上的 图标,打开 LabChart8 软件。对弹出的对话框(如下 图)点确认。

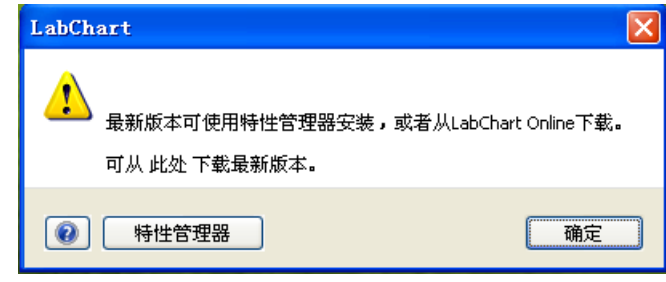

关闭欢迎中心。

这时,LabChart8 将显示 Chart 视图。

下面将依次介绍 LabChart8 的 Chart 视图、Zoom 视图、Scope 视图和 刺激器。

## **3.3.1 LabChart8** 的 **Chart** 视图

LabChart 的主窗口为 Chart 视图(如下图), 是标准的 Windows 风格 的窗口, 最上方是显示文件名的标题条, 数据按时间的先后顺序从左到右 显示在中央,左边是数据的幅度轴,下方是数据的时间轴及控制,数据采 样的控制按钮都在右边。

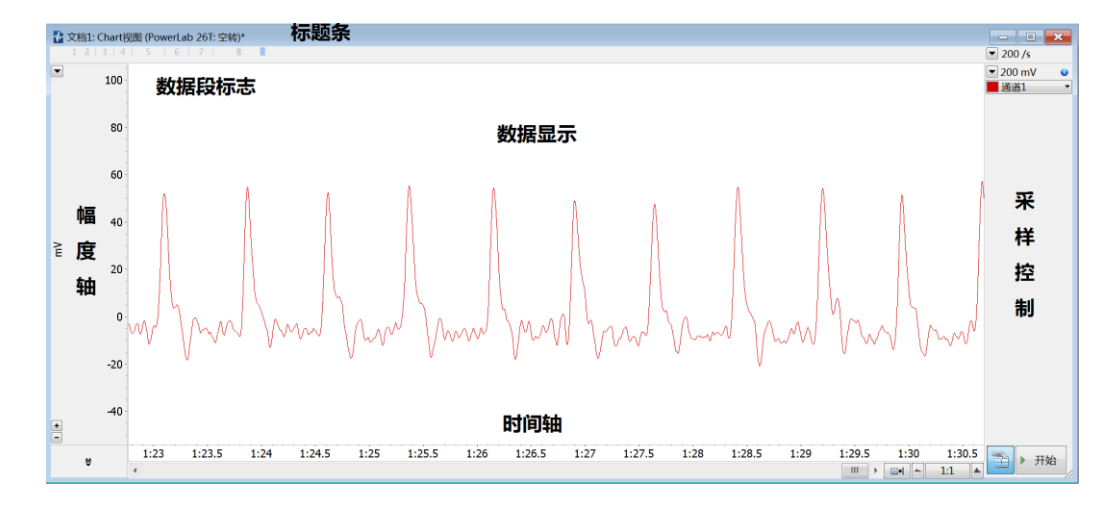

#### **3.3.1.1** 数据采样控制

在 Chart 视图的右下角可看到两个按钮 |■▶ 瑞 , 左边是记录/监视 按钮,右边是开始/停止按钮。 到为记录状态,按 <mark>▶ 瑞</mark>开始采样, 数据显 示的背景为白色,同时数据暂存在内存中。按 一 触 停止采样后, 所记录 的数据能看到(注意:需要在"文件"菜单中"保存",数据才能以文件的形 式保存在硬盘里)。这次采样得到的数据在时间上是连续的,称为一个数 据段。数据段标志1 1 3 1 4 1 5 1 6 1 7 1 8 ■ (在标题条左下 方)显示了数据段的数量、序号和长短,最右方的蓝色小方块表示正在显 示的数据的位置。 为监视状态, 数据显示的背景为灰色, 采样停止后数 据就没了。

数据的采样率 200/s 显示在 Chart 视图的右上角, 按左边按钮 ■, 可 在下拉菜单中选择采样率。采样率一般应设为信号最高频率的 5~10 倍。

采样率的下方, 是通道 1 的量程■200 mV, 即数据的有效输入范围是 -200mV 到+200mV。超出此范围的数据,会被显示为超量程。在数据显示 区,超出量程范围外的区域,背景将显示为灰色。应根据生理信号的实际 大小,选择适合的量程。

量程的下方, 是通道 1 的控制按钮■ 通道 | マ。按左边按钮■, 可在下拉菜单中选择通道 1 的数据显示的颜色。按最右边的按钮【,可打 开通道控制下拉菜单(如右图),设置通道的重要参数。

关闭输入:关闭或打开该通道。

 脉冲换能**…**:显示 LabChart 启动时自动检测到 的、与该通道连的放大器或换能器。点击打开设 置放大器对话框(如下图)。若通道 1 连接着脉 搏换能器(没有连接生物电放大器、桥式放大器 或呼吸流量计), 该对话框可设置 PowerLab 主 机中通道 1 的输入放大器,调整量程(通过改变 放大倍数)、设置低通滤波器的高通频率、选择 是否使用电源滤波器(50Hz 陷波)、是否使用抗 混滤波、是否倒置信号(上下颠倒)等。

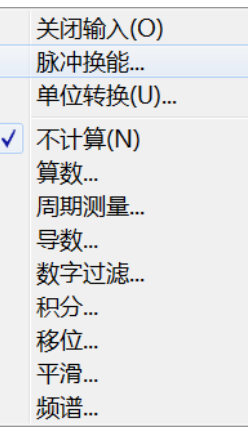

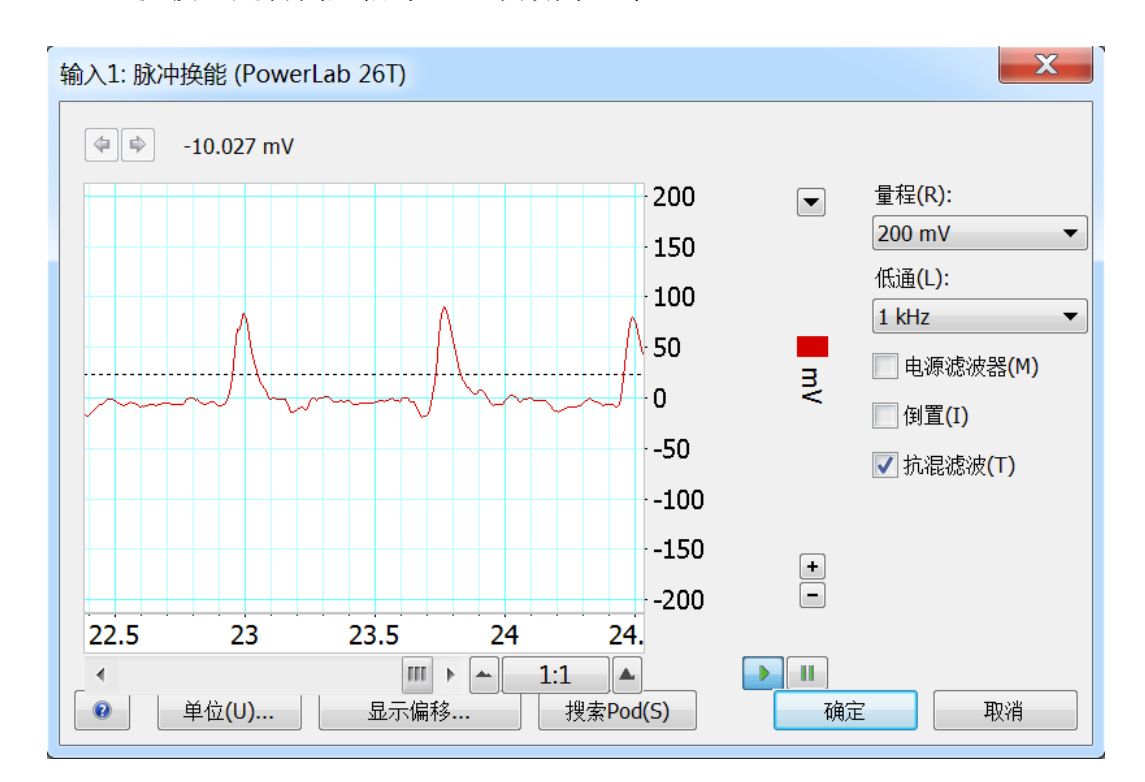

● 单位转换…: 打开单位转换对话框(如下图), 可将缺省的单位 mV, 转换成需要的单位。例如在观察家兔的动脉血压时,就需要使用两点 定标的方式,将事先对血压换能器进行测量、得到的定标公式输入, 将血压信号转换为 mmHg。还可设定转换的精度、选择单位转换针对的 数据范围(是否包括已经记录的数据)。

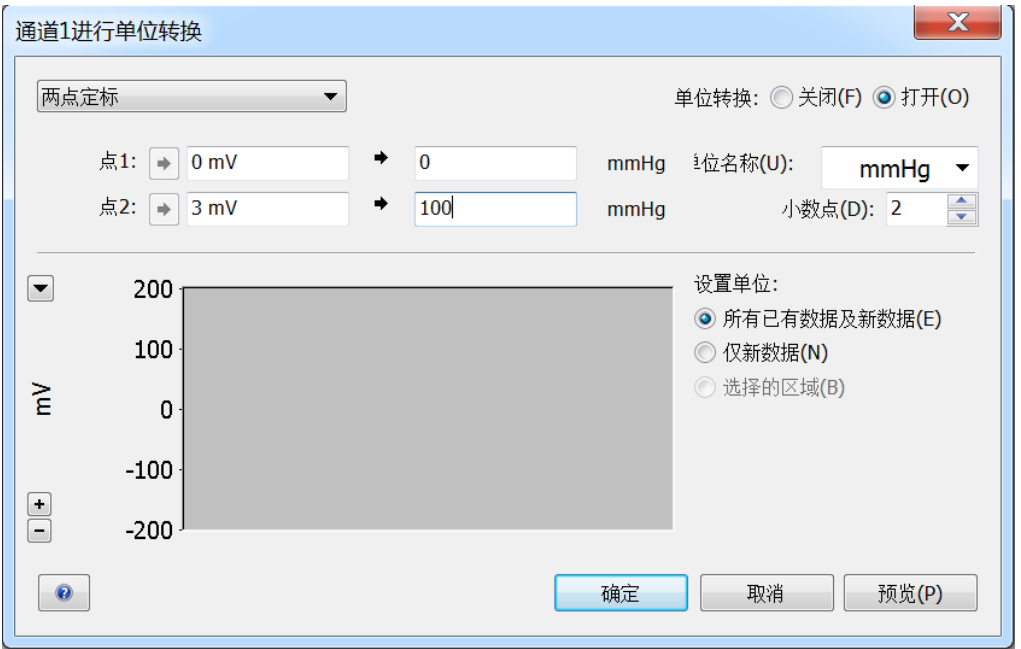

● 计算功能: LabChart 提供了丰富的数据处理功能。如通道 1 记录脉搏 信号。打开通道 2, 选中"周期测量…",可打开周期测量对话框(如 下图)。

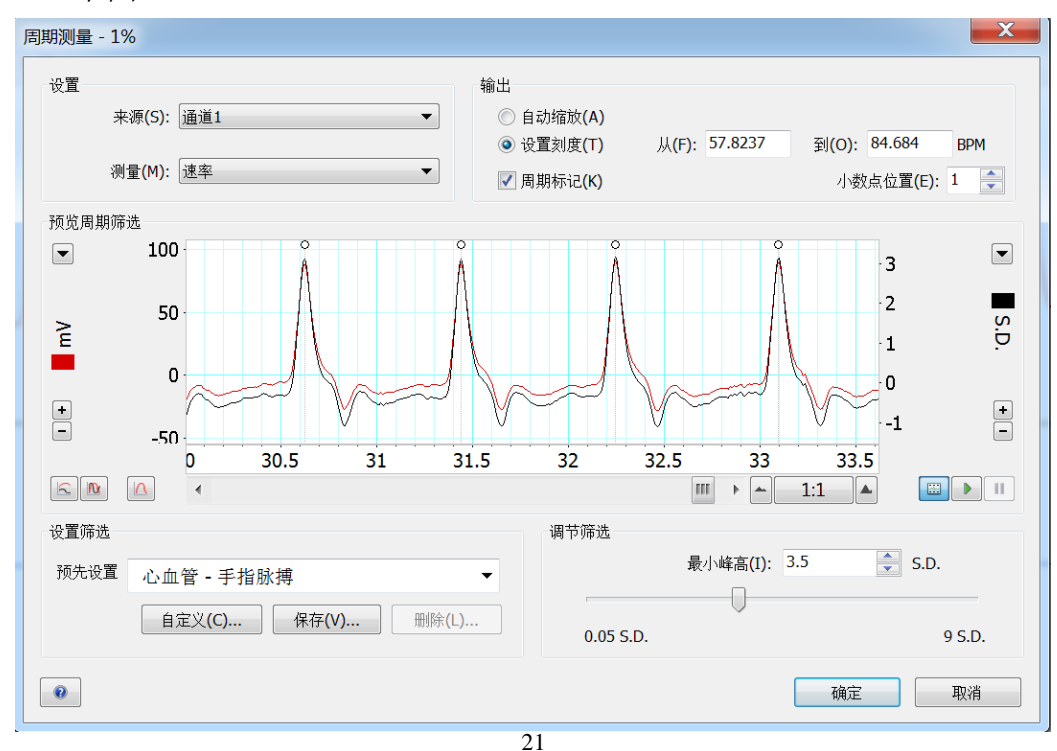

左上角的"设置"区域,选择原始数据的 <sup>来源(S):</sup> (通道 1), 测量(M): 提 供了最大值、最小值、平均值、速率、周期等,若选择速率,通道 2 中将 显示通道 1 数据的速率(如下图),即利用通道 1 的脉搏信号计算出心 率,单位是 BPM (beat per minute)。若选中 <sup>周期标记 的, chart 窗口的原始</sup> 数据上方将显示标记(例如,每个脉搏信号上方显示一个小圆圈,这就是 一个标记好的事件)。

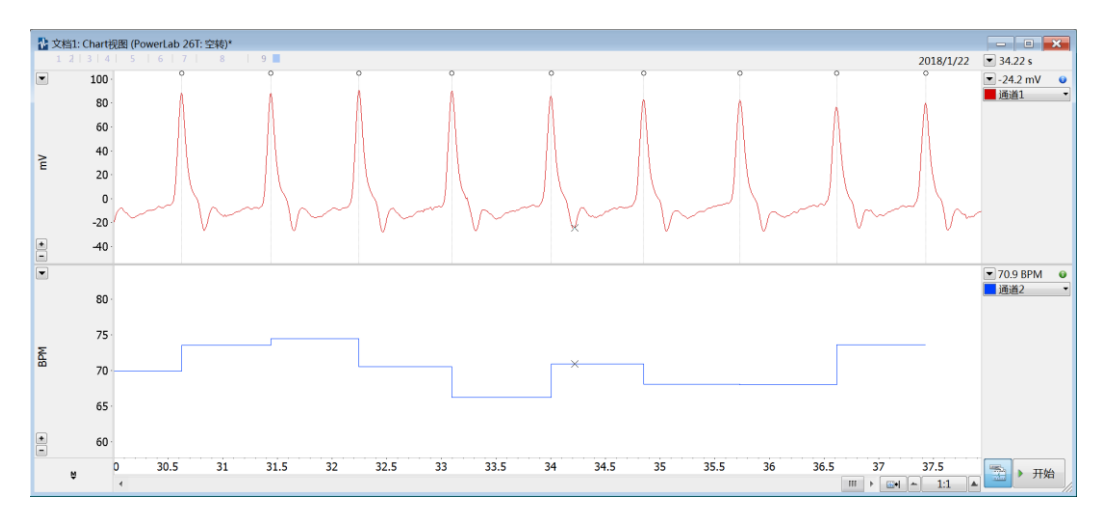

## **3.3.1.2** 数据显示

● 通道设置: 选择"设置"菜单的"通道设置...",可弹出通道设置 对话框(如下图),可在左下角直接设定通道数,对每个通道,从左 到右依次可以:打开或关闭通道,修改通道的名称、采样率、量程, 打开放大器对话框和单位转换对话框、修改数据显示的颜色和类型, 选择计算功能等。

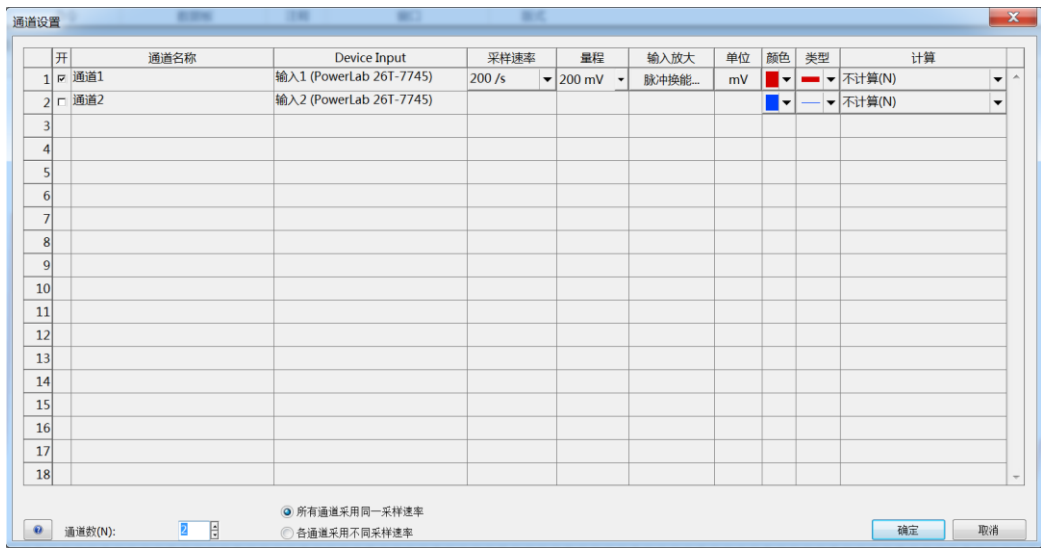

● 显示设置: 选择"设置"菜单的"显示设置...",可弹出数据显示 设置对话框(如下图),可选择数据显示的时间模式、数据段之间是 否显示分隔线、是否显示注释线、背景是否黑色、背景是否带网格或 点阵等。

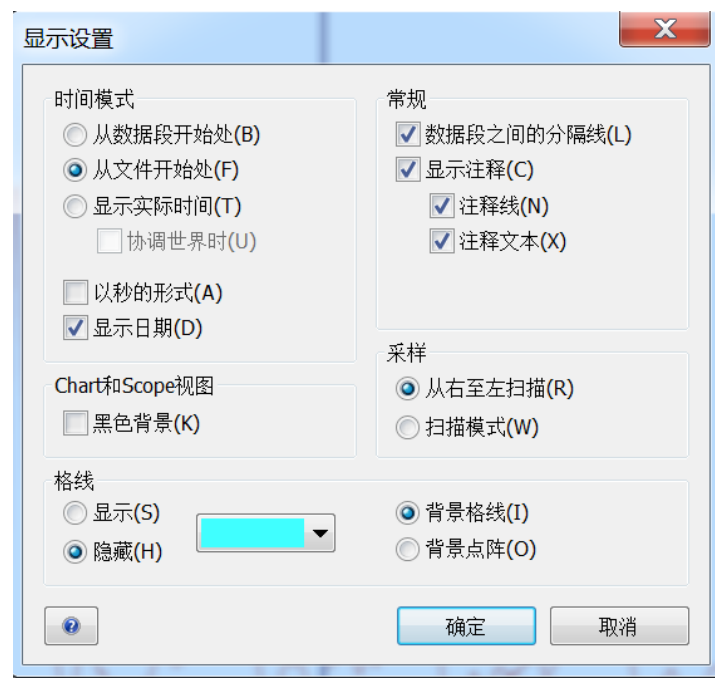

若选中右上角"常规"的第一条,显示"数据段之间的分隔线"。深 蓝色的分隔线将两个数据段分开,打印时也会有条黑线。若不选中,将不 显示分隔线,但打印时两个数据段之间仍会有间隙,表示其在时间上的不 连续。

#### 数据的选中、删除、复制和粘贴:

数据的选中用光标的拖放完成。要选中某个通道的数据,则直接用光 标在此通道的数据上拖放。将光标移到在时间轴的下方、变成十时拖 放,即可同时选中所有通道的数据。选中的数据背景为黑色。

用"编辑"菜单中的"清除选区"或直接按 delete 健,删除选中的数据。 注意,即使只选中某一个通道的数据,都是同时删除该时段所有通道的数 据。请仔细阅读弹出的删除对话框,确认"是否删除选中的所有通道的数 据"。

用 Ctrl+C 或"编辑"菜单中的"复制 LabChart 数据", 复制的是记录的 数据(一个一个的数值,不是波形);到 Word、Notepad 等程序中粘贴 时,将打开文本转换对话框(如下图),设置输出数据的来源、包含内容

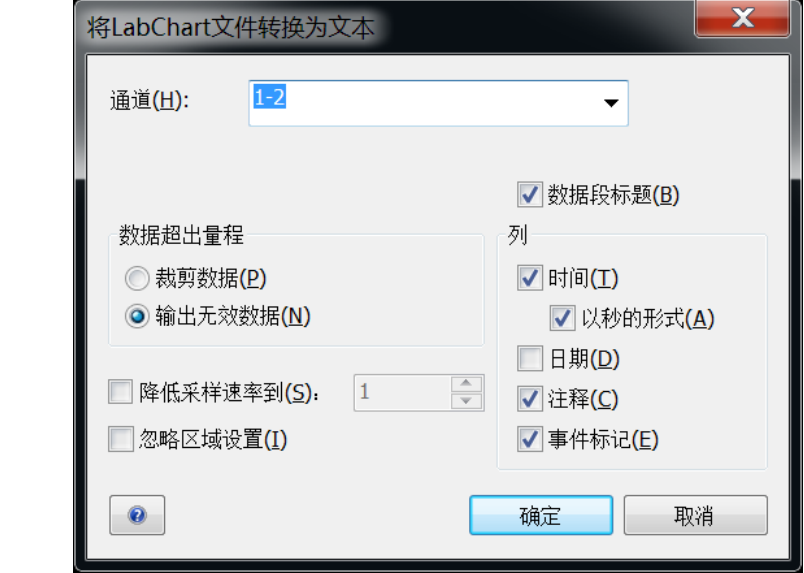

若就在 Chart 视图中, 用"编辑"菜单中的"粘贴"可将已复制的数 据作为一个新的数据段,插入光标处;也可用"粘贴到最后"添加在数据 的末尾。

#### **3.3.1.3** 数据的幅度轴

等。

数据的幅度轴在 Chart 视图的左边, 除了单位、范围和标注数字, 还 有几个按钮。点击左下角的按钮H,幅度轴的范围增大一档;点击左下角 的按钮 ,幅度轴的范围则缩小一档。按左上角的按钮 ,可打开下拉菜 单(如下图):

- 自动缩放: 自动调整幅度轴范围。
- 包含所有通道自动调整标尺
- 单向: 只显示幅度轴的正值部分。
- 双向:显示全部的幅度轴。
- 标尺和数据倒置: 将数据上下颠倒显示。

这个选择只能让数据显示时上下颠倒,数据打印时颠倒不了。

自动缩放(A) √ 包含所有通道自动调整标尺(C) 单向(U) 双向 标尺和数据倒置(I) 设置坐标(T)... 标线(G)...

- 设置坐标...: 设置幅度轴的下限和上限。
- 标线...: 选择是否在数据显示区画两条标线,设定标线的位置,还将 标线分成的上区域设成不同的背景色。

也可用光标直接调整幅度轴。移动光标到幅度轴的左边,光标有三种 状态: 显示为↓时, 光标可拉着幅度轴上下移动, 范围不变; 显示为 4 时,光标可将幅度轴向上拉伸;显示为 u 时,光标可将幅度轴向下拉伸。

#### **3.3.1.4** 数据的时间轴

数据的时间轴在 Chart 视图的下方。最左边的 是标记,可以用鼠标 拖到显示的数据中,作为数据测量的基准点。中间是滚动条,显示目前显 示数据在文件中的位置。按滚动条右边的 ,可显示最新的数据。

最右边是时间轴比例按钮 - 11 ▲ 。 11 是显示比例,表示记录 的数据每点都显示,2:1则表示每2点数据只显示1点,压缩2倍,以此 类推: 1 \* 5 则表示 1 点数据用 5 点表示, 拉伸 5 倍, 以此类推。<br> 也是按钮,可直接选择时间轴的比例。按左边的远山钮\_可压缩时间轴; 按右边的近山钮▲,可拉伸时间轴。

#### **3.3.1.5** 注释

在数据记录的过程中,注释按钮 2018/1/22 ■9.05s 出现在标题条的右下方。左边 所有 ▼ 新注释 的<sup>所有▼</sup>按钮,可选择注释添加的通道(所有通道,还是某个通道)。提 前在蓝色 <mark><sup>新注释</sup>处输入注释的文本,按右边的 添加按钮,添加注释来标记</mark> 事件(如加药、清洗等动作)发生的准确时间。

在数据显示区中,注释表示为一条垂直的虚线、连着时间轴下边的编 号方框,虚线左边显示注释文本(可显示设置对话框中设置是否显示)。

停止采样后,注释按钮不可见。点击注释工具条中的口,或"命令" 菜单中的"添加注释…",或鼠标右键弹出菜单的"添加注释…",将弹 出添加注释对话框(如下图),选择对哪些通道、在何处添加注释。但注 释的编号只能自动增加,不能插入(已编号到3,新加注释只能编号为

4,不能为2)。

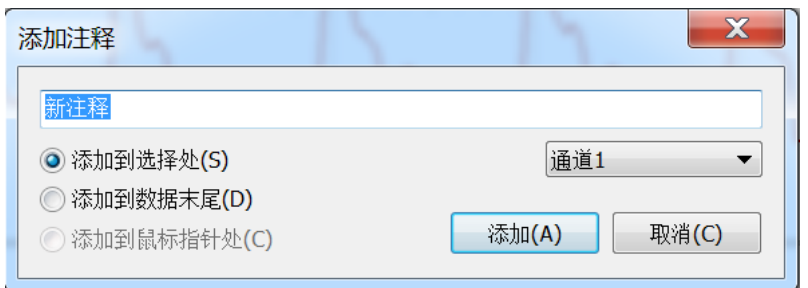

点击注释的编号方框,在方框上方会出现一个小黑点。将光标放到小 黑点上,拖动光标可调整注释的位置。也可用鼠标右键弹出菜单的"移动 注释…"。

注释工具条中的 可按时间顺序显示所有注释。"窗口"菜单中的 "注释窗口"命令,可调出注释窗口,按编号顺序显示所有注释。可对所 有的注释进行删除(删除后,注释编号不会自动调整)、修改注释文本 等。

# **3.3.2 LabChart8** 的 **Zoom** 视图:

选中"窗口"菜单下的"放大视窗",或点击窗口工具条中的 钮,事先选中的数据就会显示在 Zoom 视图中(如下图)。

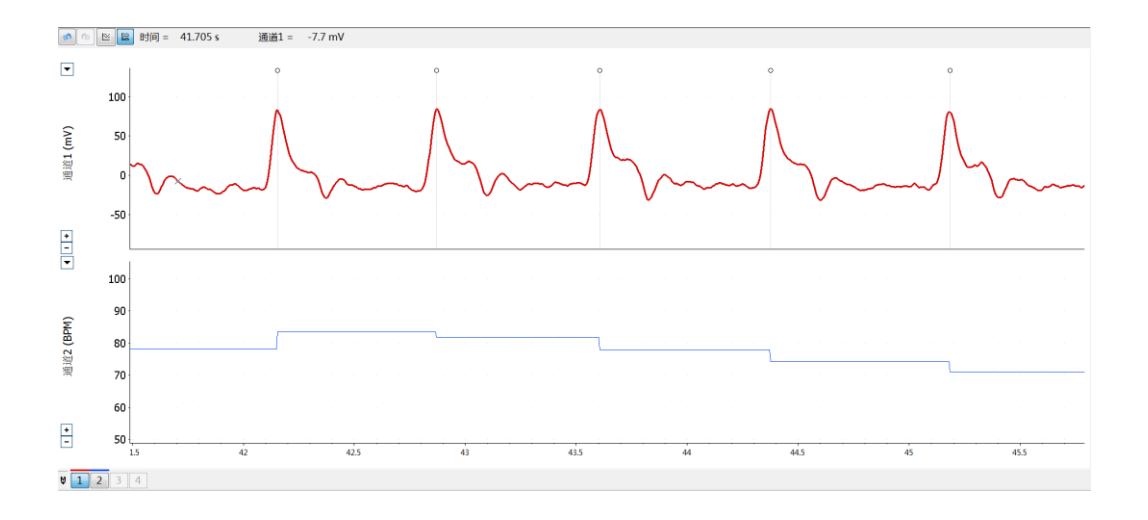

Zoom 视图提供了三个很有用的功能:

#### 各通道数据的重叠显示:

点击左上角的重叠显示按钮 $\vert\frac{\infty}{2}\vert$ , 各个通道的数据就会重叠在一起显 示,有利于各通道数据之间的比较。

#### 读取数据点的数值:

底部左边的 1 2 3 4 通道按钮,表示目前有两个通道,通道 1 的 数据是红色的,通道 2 的数据是蓝色的;被按下的通道 1 是当前通道。

上部的 时间 = 41.705 s 通道1 = -7.7 mV, 表示光标所在数 据点的时间值和当前通道的幅度值。

● 图像拷贝

用 Ctrl+C 或"编辑"菜单中的"复制 Zoom 视图", Zoom 视图中数据显 示的波形,将以所见即所得的图像形式拷贝到 Word、Notepad 等程序中, 数据波形就可以打印出来了。

# **3.3.3 LabChart8** 的 **Scope** 视图

选择中"窗口"菜单下的"Scope 视图", 或点击窗口工具条中的 按钮, 将打开 Scope 视图(如下图)。

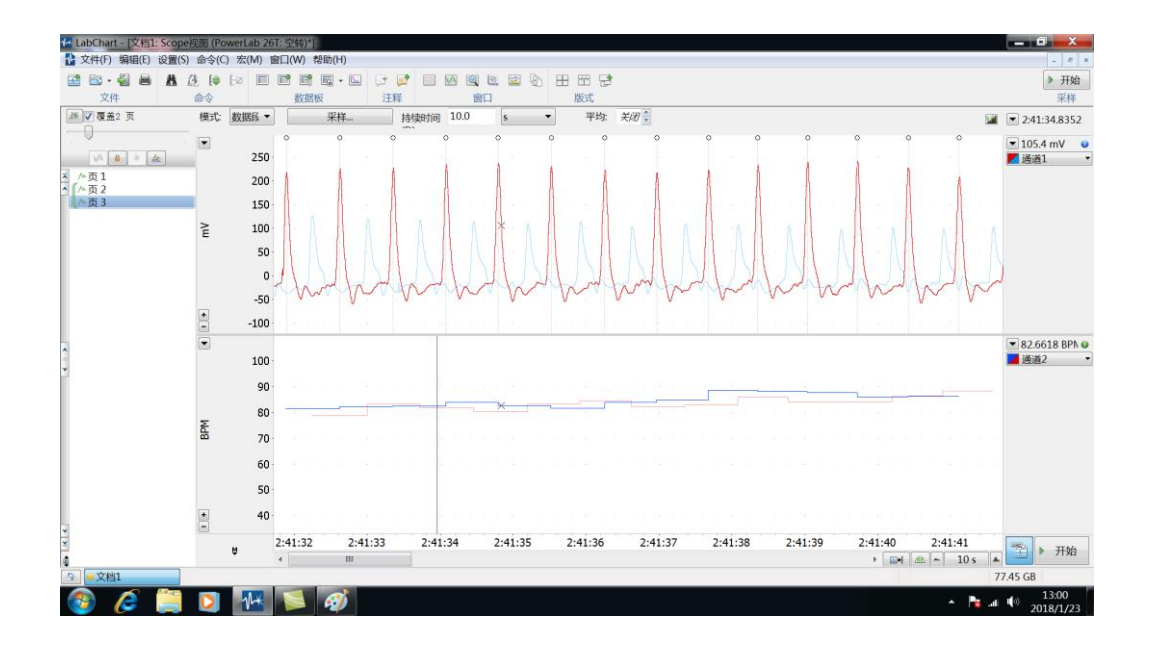

Scope 视图的右侧, 与 Chart 视图一致, 也是采样控制。在这里点击 ▶ 开始 ,也能记录数据,不仅以数据页的方式显示在 Scope 视图中,同时 将以数据段的方式显示在 Chart 视图中。Scope 视图和 Chart 视图只是数 据显示方式不同。

数据下方仍然是时间轴,只是近山钮和远山钮之间,表示当前显示数 据的时间长度。

#### **3.3.3. 1** 数据页的管理

Scope 视图的左侧,是数据页管理区,显示了目前已记录的所有数据 页(如图中的页 1、页 2 和页 3)。光标可在此区域直接选择数据页,删 除数据页等。注意,数据页的序号是自动排列的,跟内容没有关系(类似 数据段的序号,与注释的编号不一样):如果删除中间某页,之后的数据 页序号会自动减一(如删除页 2,原来的页 3 就按序号排为页 2)。

Scope 视图提供了数据页的覆盖显示功能,方便对前后记录的数据进 行详细的比较。选中上方的 7覆盖2 页, 可打开覆盖显示功能, 即前后相 邻的数据页重叠显示;当前数据页的颜色较深,其它数据页的颜色较浅 (左边的按钮图可调节颜色的差别)。下方的滑动条 一 一 一 一 一 , 可设置覆盖显示的页数。

如果需要某个数据页总是包括在覆盖显示中,可按 单将其锁上,再 按一次解锁。

#### **3.3.3.2** 数据分页模式

榎式: 数据段 事了 阵釋

Scope 视图中,数据分页的模式有三种(如右图)。

#### ● 数据段模式

该模式将 Chart 窗口中已记录的数据段,每个数据段作为一个数据 页,显示在 Scope 视图中(如上页图)。数据页的长度取所有数据段的最 长时间。该模式方便了对数据段的比较和管理。

可按"设置"菜单中的"采样",或按 采样 按钮,打开 采样对话框,选中"固定采样时间",并设定 持续时间 10.0 |s ▼, 每次采样开始到所设时间后会自动停止, 得 到的数据段或数据页长度一致。

固定好数据页的长度,再将刺激信号设定为数据页开始后、延迟固定 时间自动输出(但每个数据页采用不同的刺激强度),可比较不同刺激强 度对生理效应的影响,有助于快速确定阈刺激、最适刺激等。

#### ● 事件模式

如果已对记录信号设置好了事件标记(详见 18-19 页的计算输入部 分),选择该模式时,每个标记点(上方小圆点)前后各 0.5s(缺省)的 数据作为一个数据页(如下图):可点击 <sup>事件设置…</sup> 打开对话框, 修改 数据页的时间范围。

下图是标记了脉搏信号,数据页覆盖显示可比较前后脉搏信号的波

形。若标记刺激信号,则可比较不同刺激信号所引起的生理效应的变化, 有助于快速确定阈刺激、最适刺激等。

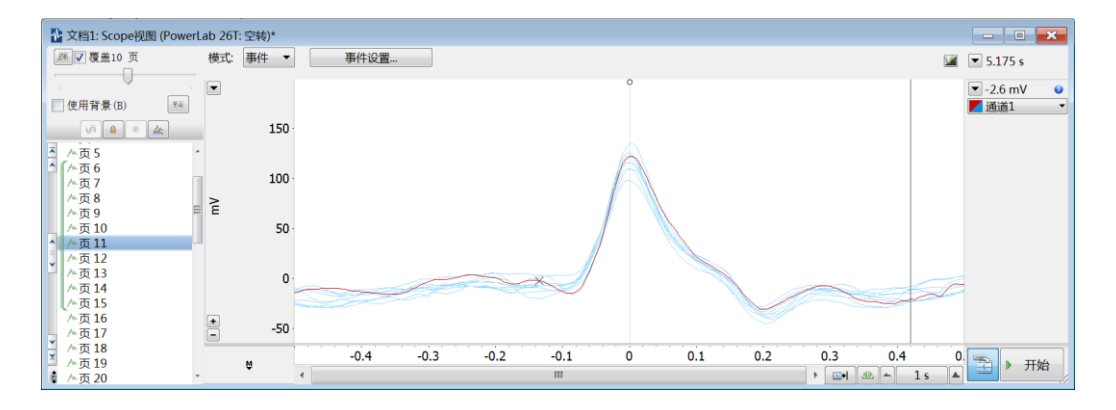

## 注释模式

若有添加好的注释,选择该模式,注释前后各 0.5s 的数据作为一个 数据页。如果注释标注了加药的时间,采用该模式可比较添加不同药物时 的生理效应的动态变化。

# **3.3.4 LabChart** 的刺激器

选择"设置"菜单的"刺激器",打开刺激器对话框(如下图),可对刺 激器的输出信号进行的设置。

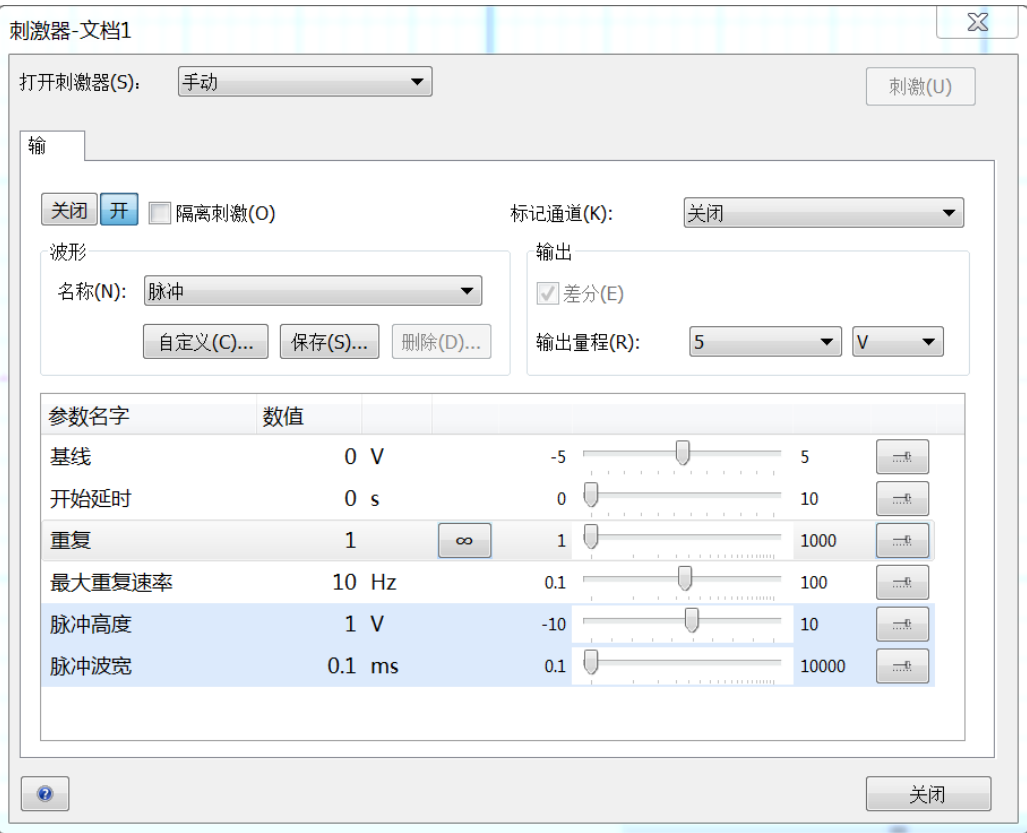

对话框中上半部分比较简单,用 关闭 开 按钮打开刺激器;做动物实 验时不使用刺激隔离器□隔离刺激(O), 实验中常用的刺激信号都是矩形脉 冲(即方波), 波形的<sup>名称(N):</sup>选择"脉冲"; 大多数时候我们直接观察刺激 信号, 标记通道(K): 选择"关闭"; 刺激信号的幅度很少超过 5V, 所以 输出量程(R): 设为 5V 足够了。

在刺激器对话框的参数名字下方,设置刺激信号的脉冲高度(即刺激 信号的幅度, 或者刺激强度)和 <sup>脉冲波宽</sup>。实验中脉冲波宽一般设为 0.1mS,这个值很小,缺省时程序会报错,显示一个红色的警报。点击 脉冲波宽一行的最后一个按钮 一,打开脉冲波宽控制设置对话框(如下 图),在第一行的右边选择好单位 ms,再设定最小值为 0.1,警报消失。

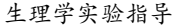

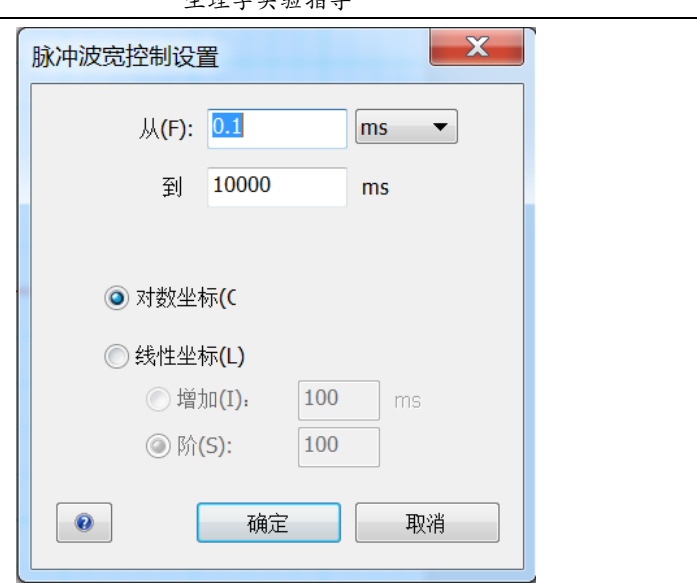

根据脉冲个数的多少,刺激信号可有三种形式:

#### 单脉冲:

将刺激器对话框最上方的打开刺激器(S): 设置为手动, 将参数名字下方的重复 设置为 1; 刺激器对话框右上角有个灰色 刺激(U) 按钮, 点击没有反应, 表 示刺激器不能用。需要先点击 Chart 视图或 Scope 视图的 , <sup>开始</sup>, 开始数据 采样;这时,刺激按钮变为可用状态,点击一次,刺激器就会输出一个脉 冲信号;即手动输出一个单脉冲。

#### 串脉冲:

打开刺激器(S): 仍设置为l手动: 将重复设置为所需个数(例如 10)。开始 数据采样,点击刺激按钮,刺激器输出固定个数(如 10 个)脉冲后自动 停止;即手动输出一串脉冲。

选择"设置"菜单的"刺激器面板",可打开简化的刺激器面板(如下 图),可修改几个重要的参数,右上角也有刺激按钮。

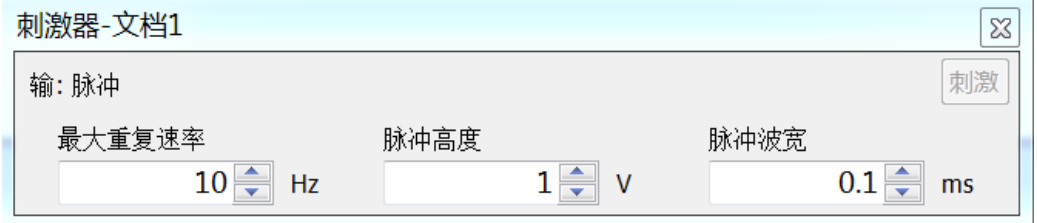

连续脉冲:

打开刺激器(S): 设置为当记录开始时; 按一下重复右边的 3 按钮, 将脉冲个 数设置无穷。此时打开刺激器面板(如下图),右上角变成了两个按钮  $\frac{1}{2}$  大陆 。 缺省时 ,为蓝色,表示刺激器已打开(一旦开始记录,刺激器 就会输出连续脉冲,直到按下 <sup>关闭</sup>)。实验时,我们需要先保证刺激器处 于关闭状态(  $\overline{X}$  ); 按 利于始数据采样, 记录一段没有刺激、没有 反应的前对照;再按 开打开刺激器,记录刺激引起的反应;然后按 郑 停 止刺激,记录一段没有刺激、反应消失的后对照:最后再按 据采样。注意各个按钮的使用顺序,得到正确的刺激、反应和完整的记 录。

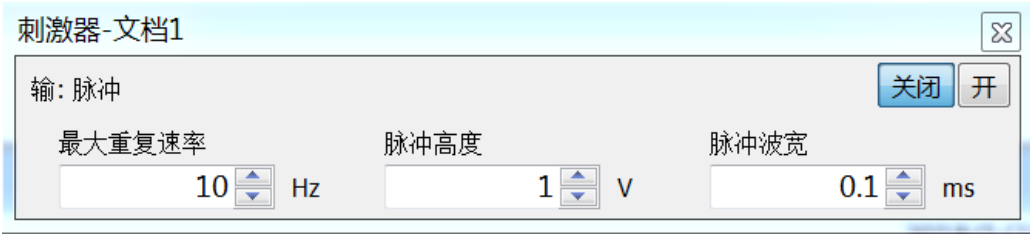

在神经干动作电位实验中,若使用 Scope 视图和固定时间长度的采 样,会将单脉冲刺激设定为 当记录开始时后,延迟一段固定时间自动给予刺 激,这时就需要在开始延时后设定相应的时间。

# 第 **4** 部分生理学基础实验

# 实验一 实验系统熟悉实验

### 【实验目的】

以观察人体脉搏信号为例,了解生理信号观察的一般原理,了解 PowerLab 实验系统的基本组成,掌握实验软件 LabChart8 和 LabChart Reader 的基础使用方法。

#### 【实验对象】

正常人

#### 【实验器材】

PowerLab 实验系统,脉搏换能器。

#### 【实验步骤】

- 1. 认真阅读本讲义第三部分(除了 3.3.4 部分)。
- 2. 将脉搏换能器的换能器一端、扁平的一面紧紧地绑在受试者的中指末 端的内侧,接口一端接到 PowerLab 主机的通道 1 上。注意脉搏换能器 的量程有限,不要施加过大的压力,以免损坏。
- 3. 观察自己的脉搏信号, 选择适合的采样率(200Hz)和量程(50mV、 100mV 或 200mV),记录至少一分钟的脉搏。保存文件在组内的计算 机上,并拷贝一份带走。
- 4. 挑选一段适合的脉搏信号,调整幅度轴的范围和时间轴的压缩比,并 通过"设置"菜单中的"通道设置"和"显示设置"对话框,改变显 示的方式,将结果漂亮地显示出来。
- 5. 打开通道 2,对通道 1 记录的脉搏信号进行自动的数据处理,计算受试 者的平均心率等参数。
- 6. 打开 Scope 视图,分别选择数据段模式、事件模式和注释模式,了解 数据页的覆盖显示。
- 7. 离开实验室后,自行安装 LabChart Reader 程序,读出实验所得的数 据,选择合适的脉搏信号、以图片的形式拷贝到 Word 文档中、打印 出来作为本实验的结果图片。

## 实验二 蛙类神经一肌肉实验

## 【实验目的】

采用经典的蛙类坐骨神经一腓肠肌标本, 电刺激神经并同时记录肌肉 收缩,观察神经对肌肉的支配,分析肌肉收缩的过程、以及肌肉收缩强度 和形式的变化。

#### 【实验原理】

肌肉是身体的重要组成部分。根据形态和结构,肌肉可分为骨骼肌、 心肌和平滑肌。其中骨骼肌的比重最大,大约占到体重的 40%。大多数骨 骼肌通过肌腱附着于骨骼,其收缩不仅产生张力或缩短长度、从而支撑身 体或使骨骼运动,还产生热量,使得骨骼肌作为主要的产热器官参与体温 的调节。

一整块骨骼肌由许多粗细不等的肌束组成,每根肌束含有许多长短不 一的肌纤维,短的仅数毫米,长的可超过 10 厘米,直径 10~100 微米。 一根肌纤维实际就是一个骨骼肌细胞,但含有多个细胞核,发育过程中由 多个成肌细胞融合而成。每根肌纤维含有许多的直径 1~2 微米的肌原纤 维。肌原纤维由肌小节相接而成。肌小节是肌肉收缩和舒张的基本单位, 静息时长约 2.1~2.5 微米。肌小节内部的粗肌丝和细肌丝规律有序,使得 骨骼肌具有规则的、明暗相间的横纹。

每根肌纤维都受到胞体位于脊髓前角的运动神经元的支配,同一个运 动神经元发出的轴突(运动神经纤维)及其分支可同时支配多根肌纤维, 使得这些肌纤维同时收缩或舒张,构成了躯体运动的基本功能单位,称为 运动单位。运动单位包含的肌纤维数量可从几条到上千条不等,因此大小 差别很大。大多数肌肉有大小运动单位的精密匹配。

在体情况下,中枢神经系统中有哪些运动神经元兴奋,决定了骨骼肌 中哪些运动单位参与收缩,这一机制称为运动单位的募集。这个募集过程 按照运动单位从小到大的顺序开展,即最先募集最小的运动单位,收缩产 生的张力较小;随着运动需求的加强,会募集越来越多和越来越大的运动 单位参加收缩;而最后募集最大的运动单位。因此许多小运动单位是对肌

力进行精细调节的基础。

运动神经纤维的末梢去髓鞘后,陷于肌纤维膜中,与之形成神经一肌 肉接头。神经-肌肉接头是体内最大的化学突触之一, 也较早被认识的化 学突触。其传递过程非常可靠,即正常情况下,运动神经元的一次兴奋, 总能够可靠地引起其支配的运动单位的一次收缩。如果一块骨骼肌中参与 收缩的运动单位数量足够,就能产生一次能够被观察到的收缩,这就是骨 骼肌的单收缩。单收缩的时间过程中包含了潜伏期、收缩期和舒张期。

如果运动神经产生多次连续的兴奋,骨骼肌的收缩就会产生总和的现 象,称为强直收缩。如果后一次收缩发生在前一次收缩的舒张期时,称为 不完全强直收缩。如果后一次收缩发生在前一次收缩的收缩期时,各自的 收缩完全融合,肌肉处于持续的收缩状态,称为完全强直收缩。完全强直 收缩时,骨骼肌可以产生更大的力量。因此,生理情况下,骨骼肌的收缩 都为完全强直收缩。

骨骼肌的收缩能力还与其状态有关。所以长时间完全强直收缩后,肌 肉状态来不及恢复, 就会产生疲劳和酸痛的感觉。

## 【实验对象】

观察肌肉收缩的现象,也可在人体上进行。例如,手大拇指下方的大 鱼际肌,直接在皮肤表面给予电刺激,也能观察到单收缩和强直收缩。但 因为实验是在体情况,刺激给在神经上比较困难,肌肉收缩的记录也不够 准确。因此采用离体的神经一肌肉标本更容易控制刺激的条件,排除其它 肌肉的干扰。

蛙类的一些基本生理活动规律(如肌肉收缩、神经元的电活动、神经 对肌肉的支配、心脏收缩等)与温血动物相似,其离体组织或器官在其生 理溶液(Ringer 液,即任氏液)的支持下,能够维持正常的生理活动长达 数小时,不需要恒温和供氧,易于建立和控制。早在二百多年前的伽伐尼 时代,蛙类离体标本就是生理学实验室的研究对象了。

本次神经-肌肉实验,选用了蛙类的各种神经-肌肉标本中,使用最 广泛、制备最简单的坐骨神经一腓肠肌标本。

#### 【实验方法】

实验的刺激信号为电信号,一般采用恒压的脉冲信号。单个脉冲信号 的主要参数为脉冲高度(即刺激强度)和脉宽(一般保持不变),对多个 脉冲信号组成的串刺激,还需要确定其频率(即每秒钟多少个脉冲)。这 些参数都可以在 LabChart 的刺激器中直接设置,通过 PowerLab 的刺激器 输出,以胞外刺激的方式施加给坐骨神经。当刺激强度足够大时,就会引 起神经纤维的兴奋,从而引起肌肉的收缩。

肌肉收缩产生的力(机械信号)则通过张力换能器转换为电信号,再 经过桥式放大器的放大,送入 PowerLab 的输入进行采样,最终显示在计 算机上。在 PowerLab 系统的辅助下,我们可以同时记录、并直接在计算 机上看到刺激信号和肌肉收缩信号,观察和研究神经对肌肉的支配。

由于坐骨神经由许多的神经纤维组成,这些神经纤维由于本身的状态 不同,其兴奋性并不完全相同。给予坐骨神经单脉冲刺激,并记录腓肠肌 收缩幅度与刺激强度的关系,就会得到生理学中最常见的刺激—反应图, 从中测量出阈值(阈刺激强度)和饱和值(即最适刺激强度)。

如果采用串脉冲作为刺激, 随着脉冲间隔的缩小(频率增加), 可观 察到腓肠肌的收缩形式的变化,从单收缩、到发生收缩的总和,相继产生 不完全强直收缩、直到完全强直收缩。但离体标本没有循环系统的支持, 更容易疲劳,在刺激不变的情况下收缩力明显降低,甚至出现抽搐。

## 【实验器材】

普通剪刀、手术剪、有齿镊(皮肤镊)、手术镊(直头镊)、探针、 玻璃针, 蚌板, 蚌钉, 锌铜弓; 弯盘, 碗, 滴管, 培养皿, 烧杯, 任氏 液;棉线,大头针,屏蔽盒,万能支架,双凹夹,一维位移微调器,张力 换能器,PowerLab 实验系统。

## 【实验项目】

#### 一**.** 坐骨神经-腓肠肌标本的制备

1. 破坏脑和脊髓 取蟾蜍一只,用自来水冲洗干净。左手捉拿蟾蜍,破

坏其脑和脊髓。

- 2. 剪除躯干上部及内脏 左手横握蟾蜍后肢,使蟾蜍背面朝上,辨认脊 柱弯曲处的骶髂关节。右手持普通剪刀,在骶髂关节水平以上 1 厘米 处(第 7 脊椎骨附近) 剪断脊柱, 沿脊柱两侧剪开腹壁, 然后剪除自 然下垂的躯干上部与内脏。剪除过程中注意不要损伤紧贴于脊柱两则 的坐骨神经。
- 3. 剥皮 左手握紧脊柱断端(注意不要触碰神经),右手捏住其上的皮 肤边缘,用力向下剥掉全部后肢的皮肤。把标本放在盛有任氏液的培 养皿中。将手及用过的剪刀、镊子等全部手术器械洗净,再进行下面 步骤。
- 4. 分离两腿 用镊子夹住脊柱将标本提起,背面朝上,剪去向上突起的 骶骨(注意不要损伤坐骨神经)。用剪刀将脊柱从中央劈开,然后钝 性分离耻骨联合, 再用剪刀从耻骨联合中央剪开, 完全分离两侧大腿。 将两腿放入盛有任氏液的培养皿中, 辨认大腿和小腿的主要肌肉, 如
	- 图  $4-1$ 。

3.腓肠肌 4.胫骨前肌 5.缝匠肌

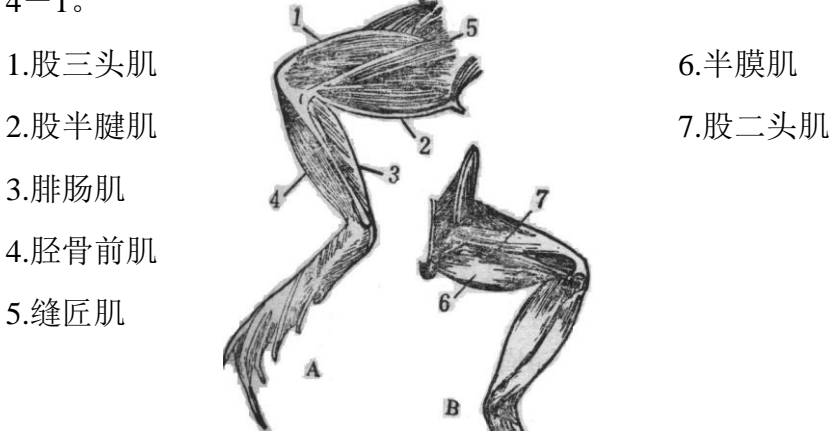

图 4-1 蟾蜍右后肢腹面观(A)和背面观(B)

- 5. 游离坐骨神经 将一条腿固定在蛙板上,脊柱处腹面朝上,下肢脚心 朝上。用玻璃针沿脊柱旁游离坐骨神经,在靠近脊柱处穿线结扎。再 将标本的脊柱端翻面,改为背面朝上拉直固定在蛙板上,暴露下肢的 背面。仔细辨认股二头肌与半膜肌之间的坐骨神经沟,用玻璃针划 开,找到其中的坐骨神经,向上把梨状肌及其附近的结缔组织剪去, 向下一直游离至腘窝的分叉处。
- 6. 分离腓肠肌 游离腓肠肌至跟腱处,穿线结扎。
- 7. 取出标本 从脊柱根部将坐骨神经剪断(不保留脊椎骨),手执结扎 神经的线将神经轻轻提起,剪断坐骨神经的细小分支,直到腘窝处; 将坐骨神经游离干净,搭到腓肠肌上。将腓肠肌的肌腱在结扎处的下 方剪断。在膝关节周围剪断全部大腿肌肉,剪去股骨的上段(保留干 净的股骨下段约 2cm 用于固定)。从膝关节囊的中间剪去小腿,保留 的就是坐骨神经(其中的腓神经支配腓肠肌)-腓肠肌(附着在股骨 上)标本。
- 8. 检查兴奋性 用经任氏液润湿的锌铜弓(锌片和铜片之间不能有水滴 附着), 锌片和铜片同时轻轻地接触一下坐骨神经, 如腓肠肌发生迅 速而明显的收缩,则表明标本的兴奋性良好。可将标本浸泡于任氏液 中 10~20 分钟, 以备实验用。

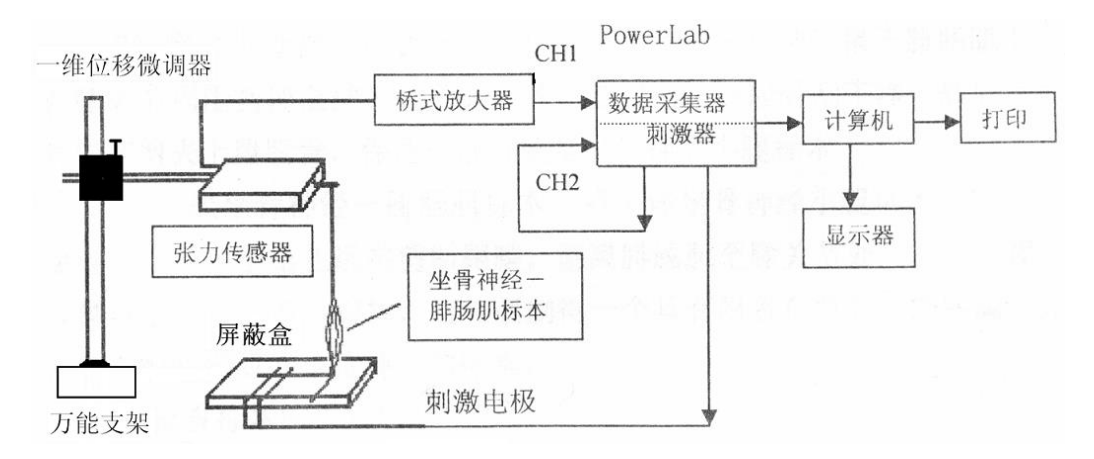

图 4-2 实验二 实验装置联接示意图

- 10. 实验装置联接(如图 4-2): 将标本置于屏蔽盒中, 股骨断端插进骨 孔, 旋紧螺丝钉固定, 坐骨神经放置在刺激电极上; 将结扎腓肠肌肌 腱的棉线的另一端系上一个弯钩状的大头针,挂在张力换能器的着力 点上; 张力传感器则通过一维位移微调器固定在万能支架上; 调节一 维位移微调器,使棉线垂直,并令肌肉处于自然拉长的长度。张力传 感器的信号经过桥式放大器的放大,由通道 1 输入 PowerLab;刺激信 号接至刺激电极,同时接至通道 2 记录。
- 11. 程序参数设置:采样率:20KHz;输入范围: 10、20 或 50mV(通道 1),2V(通道 2);阅读本讲义 3.3.4 部分,熟悉 LabChart 刺激器的 使用,并将刺激信号设置为单脉冲,输出量程:2V,脉冲宽度:

0.1ms,关闭刺激标记。

#### 二.神经-肌肉实验

- 1. 骨骼肌的单收缩: 使用强度适中的单脉冲作为刺激信号, 使肌肉产生 一次单收缩。调节时间轴压缩比,使得数据能以适宜的速度显示。调 节输入范围, 以得到满意的波形。
- 2. 刺激强度与肌肉收缩反应的关系: 仍使用单脉冲, 逐渐增加刺激强度 (初始 0.1V,步长 0.02V),观察有无肌肉收缩,确认该标本的阈刺 激;有肌肉收缩,则测量收缩幅度,确认该标本的最适刺激强度。注 意在每种刺激条件下,先记录一段前对照,然后给刺激,等肌肉收缩 结束后,再记录一段作为后对照;这个过程必须连续记录,不能中 断。可尝试使用 Scope 视图的重叠显示功能,比较各次反应,快速确 定阈刺激和最适刺激强度。
- 3. 骨骼肌收缩的总和与强直收缩: 使用连续脉冲作为刺激信号, 脉冲强 度设为标本的最适刺激强度;分别以不同的频率(1、4、8、16、32、 48、64Hz 等) 刺激标本, 每次刺激持续时间不要超过 5 秒, 观察单收 缩、不完全强直收缩及完全强直收缩波形。如已观察到完全强直收 缩,则无需再增大刺激频率。

#### 三. 数据处理

- 1. 保存原始数据文件在计算机上,并拷贝一份带走,回去处理结果。
- 2. 分析肌肉单收缩的波形,并测量其潜伏期、收缩期和舒张期的时程。
- 3. 分析肌肉收缩幅度与刺激强度的关系,选择典型波形(必须包含阈下 刺激、阈刺激、阈刺激和最适刺激之间的阈上刺激、最适刺激、更大 的刺激), 拷贝到新开 Chart 文件中, 保存好。选中所需的数据, 到放 大窗口中,编辑成图。然后拷贝到 Word 文件,打印出来。
- 4. 进一步分析肌肉收缩幅度与刺激强度的关系,选择间隔比较均匀的约 20 个刺激,测量对应的肌肉收缩幅度,画出收缩幅度与刺激强度图, 并进行曲线拟合,分析其数学关系(选做)。
- 5. 分析骨骼肌收缩的总和与强直收缩,选择典型波形编辑成图,打印出

来。

# 【注意事项】

- 1. 标本制备过程中,勿污染、压榨、损伤、过度牵拉神经和肌肉。
- 2. 标本制备和实验过程中,经常给神经和肌肉上滴加任氏液,防止表面 干燥,以保持其正常兴奋性。
- 3. 实验过程中,给予标本刺激时间不宜太长,一般不要超过 5 秒钟,两次 刺激之间给予足够的休息,以保持其兴奋性。

## 【思考题】

简述在本实验条件下,腓肠肌单收缩过程中的潜伏期包括哪些生理过 程? 各自花费了多少时间?如果有条件,如何进行测量?

## 实验三 蛙类神经干动作电位实验

#### 【实验目的】

以细胞外记录的方法,观察蛙类神经干的神经信号的基本波形,并测 定其在神经干上的传导速度。

#### 【实验原理】

从伽伐尼提出生物电以来,通过两百多年的研究,已经基本清楚了细 胞的电活动及其机制。

在细胞膜的两侧,存在着电位差,称为细胞膜电位(通常将胞外的电 位定义为零电平,即膜电位等于胞内电位减去胞外电位)。细胞静息时的 膜电位即为静息电位。除了少数植物细胞,绝大多数细胞的静息电位是负 的;也就意味着,静息时细胞的胞内电位低于胞外电位,处于"内负外 正"的极化状态。

当可兴奋细胞,受到足够的刺激(阈上刺激)而兴奋时,膜电位会产 生快速而剧烈的变化,称为动作电位。动作电位期间,会出现超射的现 象,即膜电位的极化方向发生短暂的翻转,由"内负外正"变为"内正外 负"。动作电位作为兴奋的客观标志,具有全或无的特点。

动作电位可在细胞膜上传导,这种传导需要细胞膜的相继兴奋,因此 是无衰减的,传导速度也远远低于光速。

#### 【实验对象】

由于实验条件的限制,本次实验的标本采用蟾蜍(或蛙)的坐骨神经 干,主要包含第 7,8,9 对脊神经(从脊柱根部到膝部),及以下两个分 支腓神经和胫神经。神经干中包含了许多的不同粗细的神经纤维,不仅兴 奋的阈值不同,兴奋传导的速度也不同。

## 【实验方法】

实验中仍采用固定波宽的单脉冲作为刺激信号,通过两个刺激电极施 加在神经干的表面。当刺激强度足够大时,就会引起神经干中的部分乃至

全部神经纤维兴奋(产生动作电位),这些动作电位汇总起来,表现为整 个神经干的神经信号(即复合动作电位)。复合动作电位来自于许多神经 纤维动作电位的叠加,因此不具备单根神经纤维动作电位全或无的特点, 存在着阈值(阈刺激强度)和饱和值(最适刺激强度)。

神经干的复合动作电位,由于实验条件的限制,只能采用经典的胞外 记录法间接观察;即将两个引导电极分别置于正常完整的神经干表面,记 录神经干表面(胞外)、与引导电极接触的两个点的电位差随时间的变 化。当神经干的复合动作电位从刺激电极,沿着神经干传导,相继通过两 个引导电极,则可记录到两个方向相反的电位变化,称为双相动作电位。 如将两个引导电极之间的神经完全麻醉或损伤,动作电位只能传导通过第 一个电极,到损伤或麻醉处消失,则只能记录到一个方向的电位变化,称 为单相动作电位。

在十九世纪中叶, 德国科学家 Hermann Ludwig von Helmholtz (1821-1984)利用非常简陋的设备,测量神经干上神经信号传导的距离和时间, 推算出传导速度约为 30 米每秒。本实验使用的设备采样率高达 40 千赫 兹,可以更加精确地测量神经信号的传导速度。

采用胞外记录法观察神经干的神经信号时,往往会同时记录到一个大 小不定、波形不定的信号,称为伪迹。因为湿润的神经干表面有一层溶 液,该溶液也是导电的,所以两个刺激电极之间产生的电流,也会顺着这 层溶液流到引导电极来。在刺激电极和引导电极之间增加一个接地电极, 可将此电流引向大地,从而减小伪迹的幅度。伪迹与神经干的兴奋无关, 如果用湿润的棉线替换神经干,也可观察到伪迹。

伪迹的传递遵循物理规律,速度很快,与刺激信号的时间间隔很短, 出现在神经干的复合动作电位之前。伪迹波形的方向与刺激电极的位置有 关,交换两个刺激电极的位置,神经干表面的电流方向相反,伪迹波形将 上下颠倒。刺激信号越强,该电流越大,伪迹的幅度也会越大。通过这几 个特点,可以较容易地将伪迹和神经干的复合动作电位区分开来。实验 中,可调整刺激电极和引导电极的位置,尽量避免伪迹对动作电位的干 扰,降低潜伏期的测量误差。

## 【实验器材】

普通剪刀、手术剪、有齿镊(皮肤镊)、手术镊(直头镊)、探针、 玻璃针,蚌板,蚌钉;弯盘,碗,滴管,培养皿,烧杯,任氏液;棉线, 屏蔽盒,PowerLab 实验系统。

#### 【实验项目】

#### -**.** 坐骨神经-腓神经胫神经标本的制备

- 1. 破坏蟾蜍的脑和脊髓,剪除躯干上部及内脏,剥皮,并分离两腿。
- 2. 分离腓神经和胫神经:取蟾蜍的一侧躯体,在脊柱根部结扎坐骨神 经;向下分离至腘窝的分叉处后,继续分离腓神经(内侧分支,比较 浅,位于腓肠肌的内侧)和胫神经(外侧分支,行走在胫后肌中), 一直分离至踝关节附近(尽可能长些),分别结扎;在结扎处附近剪 断神经,将标本取出,并将腓神经和胫神经合并起来,浸泡于任氏液 中备用。
- 3. 实验装置联接(如图 4-3): 用手术镊夹持标本两端的结扎线, 将标 本移至神经屏蔽盒内,注意与盒内各电极良好接触。放置方向是中枢 端靠近刺激电极,外周端靠近引导电极。神经干的电位变化由屏蔽盒 的引导电极引出,接至通道 1; 刺激信号接至屏蔽盒的刺激电极,同时 接至通道 2 进行记录。

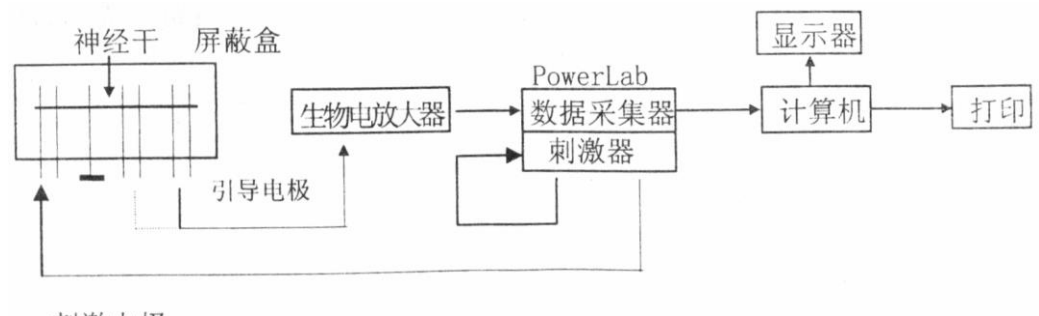

刺激电极

图 4-3 实验三 PowerLab 实验装置联接示意图

4. 程序参数设置:采样率:20 或 40KHz;输入范围:50mV(通道 1), 1V(通道 2);刺激器设为单脉冲,输出量程:2V,脉冲宽度: 0.1ms,关闭刺激标记。

#### 二.神经干动作电位实验

- 1. 将刺激强度设为 1.0V,记录电极观察是否记录到神经干的动作电位。 若看不到反应,仔细检查仪器连接、标本与电极的接触等,排除问 题。若记录到动作电位,调整标本的位置、刺激电极的位置、引导电 极的位置等, 使得双相动作电位中向上的波先出现, 且幅度较大; 向 下的波后出现, 且幅度较小;同时使得伪迹尽量小, 尽量与动作电位 分开,不影响动作电位潜伏期的测量。关闭屏蔽盒以减少干扰和噪 声。为了不改变接触电阻, 以下实验过程中, 尽量不要移动神经干。
- 2. 观察双相动作电位: 从 0.05V 逐渐增加刺激强度(步长 0.025V), 观察 有无动作,确认该标本的阈刺激;有动作电位,则测量收缩幅度,确 认该标本的最适刺激强度。可采用 Scope 视图, 设置为固定数据段,  $\mathcal{R}$ 样长度设为 10ms 或 20ms (详见 3.3.3 部分内容): 同时将刺激器的 "打开刺激器"设置为"当记录开始", "开始延时"设定为 1ms 或 2ms (详见 3.3.4 部分内容); 利用 Scope 视图的重叠显示功能, 比较 各次反应,快速确定阈刺激和最适刺激强度。
- 3. 测量传导速度:使用最适刺激强度,保持一对引导电极之间距离的不 变,先选择屏蔽盒上、离刺激电极较近的一对电极作为引导电极,记 录一个双相动作电位, 测量它们的潜伏期 t1: 再选择屏蔽盒上、离刺 激电极较远的另一对电极作为将引导电极,记录第二个双相动作电 位,测量它们的潜伏期 t2。测量两次记录时两对引导电极之间的距离  $\Delta s \sim$
- 4. 探索项目(选做): 改变实验条件, 如交换两个刺激电极、交换两个 引导电极、改变两个引导电极之间的距离、颠倒神经干标本的中枢端 和外周端等,观察复合动作电位的变化,并理解其机制。
- 5. 观察单相动作电位:用手术镊将两个引导电极之间的神经干夹伤(不 能将神经干剪断),观察动作电位的变化。

#### 三.数据处理

- 1. 保存原始数据文件在计算机上,并拷贝一份带走,回去处理结果。
- 2. 选择最适刺激强度时的双相动作电位,测量动作电位的潜伏期、时程 和幅度。
- 3. 计算神经信号传导的速度, 公式为 *v* = Δs / (t2 t1)。
- 4. 将计算传导速度时、所用的两次动作电位波形、叠加显示在一幅图 中,添加恰当的注释,打印出来。

# 【注意事项】

- 1. 制备标本,特别是分离神经过程中,避免污染、牵拉和钳夹神经,以 免造成损伤。
- 2. 将神经干置于标本盒时,尽量拉直,不要扭曲,以减小测量误差。
- 3. 注意保持神经干表面的湿润状态,但标本盒内任氏液不能太多,以免 短路影响测量。

# 【讨论】

你的结果误差大吗?如果有条件,如何提高测量的准确性?

## 实验四蛙类离体心脏灌流

### 【实验目的】

采样斯氏(Straub)蛙心灌流法,制备离体蛙心,观察心脏的节律性 活动及特点;通过人工灌流,观察 Ca<sup>2+</sup>、K<sup>+</sup>等离子、及一些神经递质对心 脏活动的影响。

#### 【基本原理】

1628年, 生理学创始人、英国医生 W. Harvey 发现了血压循环, 并提 出其动力来自心脏的搏动。心脏不再被认为是"灵魂的居所""思维的源 泉",而是循环系统的重要器官,通过不停地进行收缩和舒张交替的活 动,推动血液循环,维持全身的新陈代谢。

在体情况下,心脏受到心交感神经和心迷走神经的支配。其中心交感 神经末梢释放去甲肾上腺素,作用于心脏的 β<sup>1</sup> 肾上腺素受体,使得心脏 的收缩和舒张加强,传导加快,心率加快。而心迷走神经末梢释放乙酰胆 碱,作用于心脏的 M 型乙酰胆碱受体,使得心脏的收缩能力减弱,心率 减慢。

完全离体心脏,即使没有神经支配,只要能保证合适的温度、氧气以 及灌流液任氏液等条件,能够维持节律性的收缩和舒张活动长达数小时。 这说明心脏具有自动发生节律性兴奋的能力,也使得离体心脏灌流实验, 成为研究心脏活动的规律和特点的有效手段。人为地改变灌流中的离子成 分,或者加入某些药物,能明显地影响心脏的活动,因此可以研究各种离 子和神经递质对心脏的作用。这一离体器官模型还可用于筛选治疗心脏疾 病的药物。

心脏的收缩能力受到多种因素的影响。凡是能影响心肌细胞兴奋-收 缩耦联过程各个环节的因素都能影响心肌的收缩能力,其中活化横桥数和 肌球蛋白的 ATP 活性, 是最主要的两个因素。而活化横桥数与最大横桥 数的比例, 又取决于胞内[Ca<sup>2+</sup>]升高的程度和肌钙蛋白对 Ca<sup>2+</sup>的亲和力。 心肌细胞的钙致钙释放机制依赖于胞外、即灌流液中 Ca2+的内流。增加 Ca2+内流,就可以增强心肌收缩能力,反之则减弱心肌收缩能力。

#### 【实验对象】

蟾蜍(或蛙)

#### 【实验方法】

哺乳动物的离体心脏对温度和氧气要求较高,需要比较复杂的实验装 置,操作也相对复杂。而两栖类动物则不需要恒温和供氧,特别是经典的 离体蛙心,只需要任氏液作为灌流液,就能保持节律性活动数小时。

蛙心灌流的经典实验方法有斯氏(Straub)和八木式等。其中斯氏蛙 心灌流法是在二十世纪初,由奥地利生理学家 W. Straub 发明的。该方法 采用特制的玻璃套管(Straub 套管),从主动脉干进入心室,对心脏的损 伤较小,能够维持较长时间的自动节律性活动。1921 年的复活节,奥地利 生理学家 Otta Leowi, 正是采用了这种蛙心离体方法, 完成的双蛙心实 验,为化学突触传递提供了坚实的实验证据。

离体蛙心的收缩和舒张的力量变化,通过张力换能器转换为电信号, 再通过生理学实验系统,可直接在计算机中观察、或记录为心搏曲线。从 心搏曲线上可计算出心率和收缩强度,并观察其随时间和条件的变化。

#### 【实验器材】

普通剪刀、手术剪、有齿镊(皮肤镊)、手术镊(直头镊)、探针、 玻璃针,蚌板,蚌钉,锌铜弓;弯盘,碗,滴管,培养皿,烧杯;玻璃蚌 心插管(Straub 套管), 蚌心夹, 棉线, 滑轮, 万能支架, 双凹夹, 木 夹, 一维位移微调器; 滴管, 1000ul 移液枪, 100ul 移液枪; 任氏液, 无 钙任氏液,0.5%CaCl 溶液,1% KCl 溶液,1:100,000 肾上腺素(ADr)溶 液,1:1,000,000 乙酰胆碱(ACh)溶液; 张力换能器,PowerLab 系统。

## 【实验项目】

#### 一**.** 离体蛙心的制备

1. 暴露心脏: 取蟾蜍一只, 双毁髓后, 腹面固定于蛙板。剪去胸部的皮 肤。沿剑突剪开肌肉, 减去胸骨, 暴露心脏。识别动脉圆锥、主动脉 干、左主动脉和右主动脉(图 4-4, 胸面观)。将心脏轻轻翻上去, 识别静脉窦、前腔静脉和后腔静脉(图 4-4,背面观)。两栖类动物 没有窦房结,心脏的起搏点就是静脉窦。

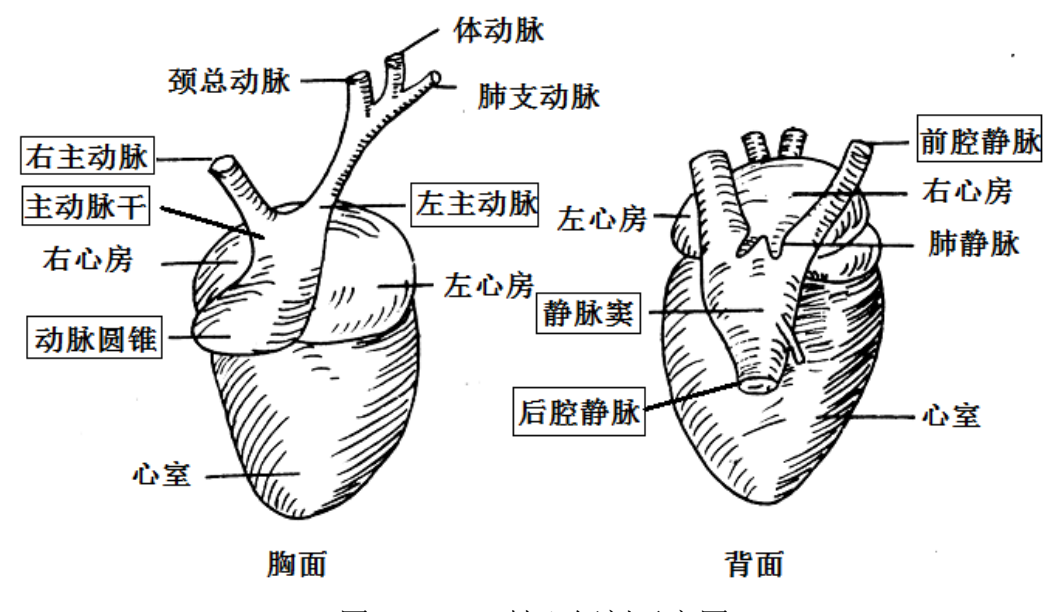

图 4-4 蛙心解剖示意图

2. 蛙心插管:

①小心地剪破心包膜,在主动脉干下面穿一根棉线,准备用来固定插管。 ②在左主动脉下穿一线,在左主动脉尽量靠上的位置将其结扎。

③靠近结扎处,用眼科剪将左主动脉剪一斜切口。注意,要剪破血管内 膜,但不要超过血管的 1/2,以免在后面的操作中把血管拉断。

④用将盛有少量任氏液的蛙心插管,由切口插入左主动脉,顺着血管插至 动脉圆锥(进入动脉圆锥时会有突破感);然后将插管稍向后退,转向

心室中心方向,待心脏收缩(动脉瓣打开)时,轻轻地插入心室腔内。 ⑤结扎固定插管的线,并将结扎线固定于插管侧面的小突起上。插管和固

定过程中,应不断地用干净的任氏液给插管换液,以免心脏和插管中的 血液凝固。

3. 取出心脏:

①轻轻提起插管,穿一根线,将剩余的血管结扎(注意一定要在静脉窦以 下的位置结扎,以免损伤静脉窦,引起心脏停跳)。

②提起插管,剪断左、右主动脉和前、后腔静脉等,将心脏摘出。

③吸去蛙心插管内的血液并用任氏液灌洗数次,直至插管内的任氏液完全

澄清无色为止(如图 4-5)。

- 4. 实验装置联接:用木夹将蛙心插管固定于万能架上。取一段棉线,一 端系在蛙心夹上,在心室舒张时,用蛙心夹夹住心尖约 1~2mm。将棉 线绕过滑轮,另一端系上在张力换能器的着力点上(如图 4-6)。张 力换能器则通过一维位移微调器固定在万能支架上。张力换能器放在 蛙心插管的下方,以免影响实验操作。调节一维微调器,使得连线垂 直,并松紧适当。确认滑轮随着心脏的活动而转动,以免记录的心搏 曲线幅度过小。观察心脏的活动,并与计算机上显示的心搏曲线比 较,保证心脏收缩时,曲线向上变化。
- 5. 程序参数设置:采样率:10 或 20Hz;通道一记录心搏曲线,输入范 围:5、10 或 20mV,适当调整通道一的时间轴压缩比,以便观察心搏 曲线的幅度。通道二利用打开在线计算功能,从心搏曲线算出心率。

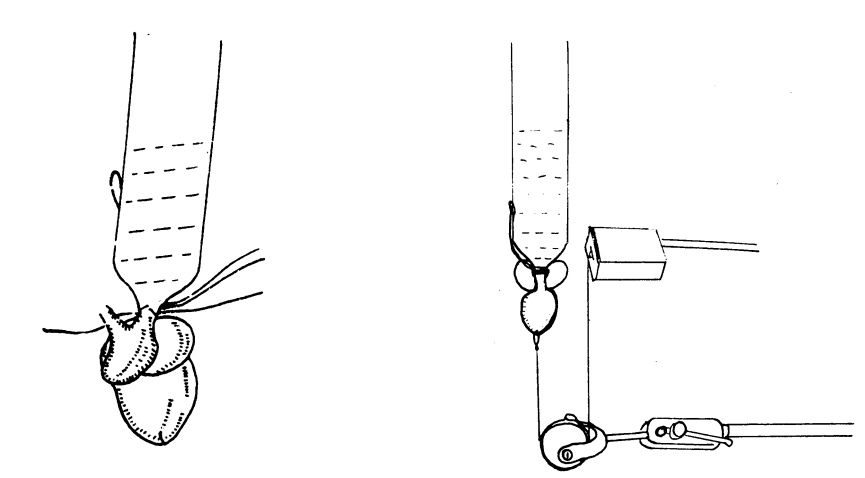

图 4-5 斯氏蛙心灌流法 图 4-6 蛙心灌流的描记装置

#### 二.蛙心灌流实验

- 1. 描记正常心搏曲线。下列每项实验项目开始操作前都应先记录一段正 常水平的心搏曲线作为前对照;然后进行操作,同时添加注释以标记 操作开始和结束的时间;连续记录心搏曲线的变化和恢复过程;并记 录一段恢复后的正常水平的心搏曲线作为后对照。注意,一个实验项 目必须完整地、连续地记录前对照、心搏曲线的变化和恢复、后对 照,中间不能停顿。然后再开始下一项实验。
- 2. 用滴管将插管内任氏液全部吸出,换入 1ml 无钙任氏液,观察心搏曲

线的变化。一旦观察到明显的变化,更换新鲜任氏液(至少 3 次)使 其恢复。

- 3. 加入 0.5%氯化钙溶液 20ul,观察心搏曲线的变化。一旦观察到明显的 变化,更换新鲜任氏液使其恢复。
- 4. 加入 1%氯化钾溶液 20ul,观察心搏曲线的变化。一旦观察到明显的变 化,更换新鲜任氏液使其恢复。
- 5. 加入 1:100,000 肾上腺素溶液 20ul,观察心搏曲线的变化。一旦观察到 明显的变化,更换新鲜任氏液使其恢复。
- 6. 加入 1:1,000,000 乙酰胆碱溶液 20ul,观察心搏曲线的变化。一旦观察 到明显的变化,更换新鲜任氏液使其恢复。
- 7. 加入 1:2,000 阿托品溶液 20ul,观察心搏曲线的变化。然后加入 1:1,000,000 乙酰胆碱溶液 20ul,观察心搏曲线的变化。一旦观察到明 显的变化,更换新鲜任氏液使其恢复。(选做)

#### 三.数据处理

- 1. 保存原始数据文件在计算机上,并拷贝一份带走,回去处理结果。
- 2. 测量正常心搏的平均幅度和频率;对每个实验项目,选择完整的、连 续的记录,测量其反应的潜伏期、幅度和频率的变化,并打印出来。

## 【注意事项】

- 1. 心室插管时不可硬插,以免戳穿心壁;摘出心脏时,勿损伤静脉窦。
- 2. 换液时,先用滴管尽量吸出滴管中的溶液,再用移液枪加入 1ml 的任 氏液,保证溶液总量基本恒定。
- 3. 每个实验观察的前、后都应用"清洁"的任氏液进行对照记录。
- 4. 吸取插管中溶液的滴管要专用;加药时移液枪的枪头要及时更换,不 可混淆药品。

# 【讨论】

以本实验为例说明内环境相对恒定的重要意义。

## 实验五 家兔呼吸运动的调节

### 【实验目的】

掌握家兔的捉拿、麻醉、固定,以及气管插管、神经血管分离等基本 实验操作技术。学习测定家兔呼吸运动的方法, 观察并分析影响呼吸运动 的各种因素。

## 【基本原理】

人体和高等动物的呼吸运动与心脏活动相似,具有持续性和节律性。 但与心肌细胞具有节律性不同,呼吸肌是骨骼肌,本身并没有节律性,因 此呼吸运动的节律性活动来自中枢神经系统的调节。其中延髓的呼吸基本 中枢和脑桥上部的呼吸调整中枢,可产生正常的呼吸节律;而大脑皮层、 边缘系统和下丘脑等,也可在一定范围内对呼吸节律进行随意的调节。

在不同生理状态下,呼吸运动所发生的适应性变化依赖于神经系统的 反射性调节,其中比较重要的有肺牵张反射和呼吸肌本体感受性反射。位 于延髓腹外浅表部位的中枢化学感受器,和位于颈动脉体和主动脉体的外 周化学感受器,可以感受脑脊液和血液中的化学成分,相应地调节呼吸运 动。特别 Po2 下降、Pco2 增高、酸度增加以及某些药物, 可刺激化学感受 器,引起呼吸中枢活动加强,调节呼吸运动的深度和频率。

## 【实验对象】

家兔

#### 【实验方法】

家兔的呼吸运动的观察,一般在整体动物上进行。这时我们需要对家 兔进行麻醉,以完成必要的手术操作。

急性实验时,记录呼吸运动的方法有三种。一种是传统的方法,通过 张力换能器记录家兔膈肌的运动,但暴露剑突有一定的出血风险,家兔挣 扎时很容易损坏张力换能器。从 2005 年起, 我们开始采用家兔用的碳粉 式呼吸换能器, 绑在家兔的胸腹部, 通过记录其胸廓运动, 来间接地观察

呼吸运动。这种方法的优点是不需要胸部的手术操作,但家兔的胸廓运动 在麻醉状态下活动差异较大,不一定能反映出呼吸运动的变化,不容易得 到理想的实验结果。所以在得到经费支持购买了足够的呼吸流量计之后, 我们从 2012 年开始,直接记录家兔的呼吸流量。该方法不仅操作简单, 呼吸流量的测量比较准确,对呼吸运动的变化也很敏感。

## 【实验器材】

家兔手术常用器械,手术盘,瓷碗,兔手术台,手术灯;气管插管, 橡皮管,棉线;生理盐水,1%戊巴比妥钠, 2%乳酸溶液; PowerLab 实 验系统,呼吸流量计,呼吸流量头(动物用);氧气袋,氮气袋,湿化 瓶;一米长粗橡皮管。

#### 【实验步骤】

#### 一**.** 家兔呼吸实验手术

- 1. 麻醉与固定:将家兔麻醉后,仰卧位固定在手术台。
- 2. 剪毛:用剪毛剪、逆着毛生长的方向、剪去颈部(从喉结下方到胸骨 上方)的兔毛,暴露皮肤(长约 6cm,宽约 1cm)。

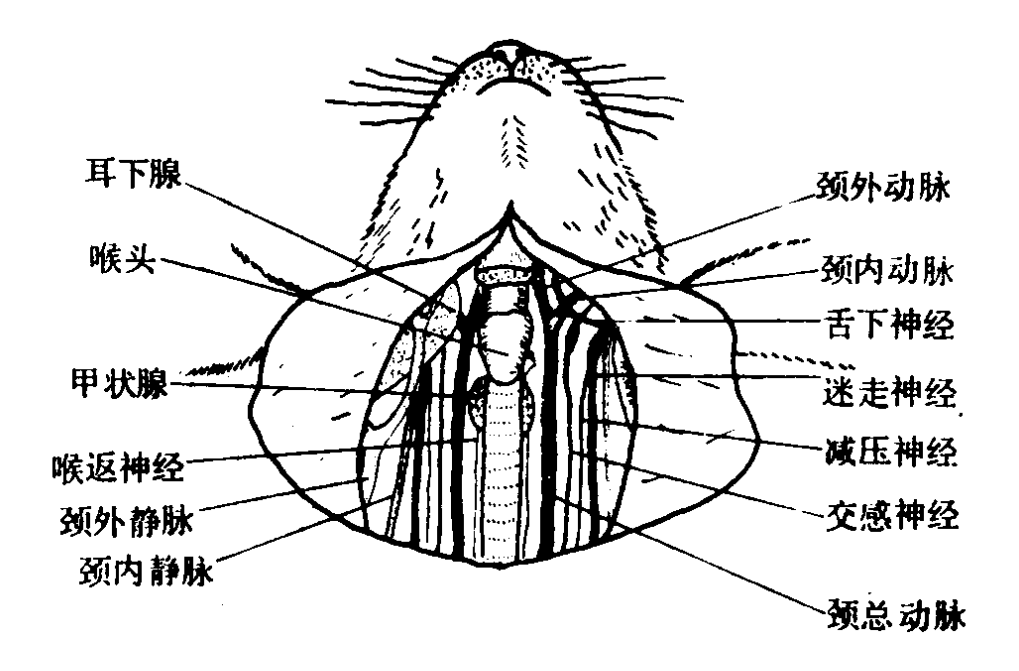

图 4-7 兔颈部神经、血管解剖位置示意图 3. 暴露气管:用手术刀沿颈部的正中线切开皮肤,然后尽量使用止血

钳,采用钝性分离的方式,沿颈部的正中线,一层一层地分开皮下的 结缔组织和肌肉,暴露气管。

- 4. 分离迷走神经: 在皮肤与肌肉层之间, 可以找到较粗的、暗红色的、 弯曲状的颈总静脉。而在肌肉层内,在气管的两侧,有纵行的颈总动 脉。颈总动脉呈红色,随着心跳而搏动。颈总动脉与三根粗细不同的 神经在结缔组织膜的包绕下形成血管神经束。其中最粗的、白色的是 颈迷走神经,较细的、灰色的是颈交感神经,减压神经最细,且常与 颈交感神经紧贴在一起(如图 4-7)。用玻璃针分离两侧迷走神经, 并穿好用生理盐水浸润的棉线备用。
- 5. 气管插管:分离气管 1~2cm,并穿线备用。在甲状软骨下约 1cm 处, 清理干净气管上的粘膜,以减少出血。用手术刀在环装软骨上切一横 切口。如果出血较多,尽量避免血液进入并堵塞气管,然后尽快止 血,将气管内的血块清理干净。然后插入气管插管,打结固定。
- 6. 呼吸测量:气管插管的一端连接呼吸流量头,然后将呼吸流量头的软 管连接到呼吸流量计,并按图 4-8 联接实验装置。

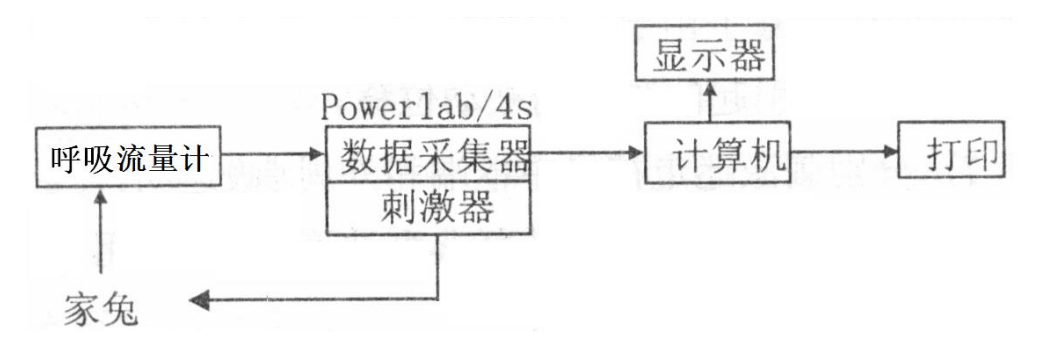

图 4-8 实验五 PowerLab 实验系统联接示意图

7. 程序参数的设置:采样率:20Hz;输入范围:50、100 或 200mV;刺 激参数:连续脉冲,频率:20Hz,脉冲宽度:0.1ms,量程:5V

#### 二**.** 家兔呼吸运动的调节

- 1. 描记正常呼吸运动曲线: 注意让家兔吸气时, 记录曲线向上变化。
- 2. 增加无效腔:将长约 1m、内径 0.7cm 的橡皮管连于气管插管的一个侧 管,使无效腔增加,观察录呼吸运动的改变。
- 3. 增加吸入气中的氧分压:将湿化瓶输出氧气的管子靠近气管插管的一

个侧管,用一个小烧杯扣住;按压氧气袋,控制氧气流量保持恒定 (湿化瓶的珠子刚能跳动即可), 通氧 20~30 秒, 观察呼吸运动的变 化。

- 4. 降低加吸入气中的氧分压: 用同样的方法通氮气 20~30 秒, 观察呼吸 运动的变化。
- 5. 增加血液中 H<sup>+</sup>浓度: 由耳缘静脉较快地注入 2%的乳酸溶液 3ml, 观 察呼吸运动的改变。(选做)
- 6. 切断迷走神经:结扎左侧迷走神经,观察呼吸运动的变化;等呼吸运 动稳定后, 在结扎点约 0.5cm 处再次结扎左侧迷走神经, 观察呼吸运 动的变化;等呼吸运动稳定后,在两个结扎点之间切断迷走神经,观 察呼吸运动的变化。等候数分钟,等呼吸运动稳定后,再依次双结 扎、切断右侧迷走神经,观察呼吸运动的变化。对比以上操作对呼吸 的频率和幅度的影响,判断哪一侧的迷走神经对呼吸影响较大。
- 7. 电刺激迷走神经:用保护电极,以适当强度的连续脉冲(20Hz,1- 4V)分别刺激优势侧迷走神经的中枢端和外周端,观察呼吸运动的变 化。

#### 三**.** 数据处理

- 1. 保存原始数据文件在计算机上,并拷贝一份带走,回去处理结果。
- 2. 测量正常呼吸的平均频率和幅度;对每个实验项目,选择完整的、连 续的记录,测量其反应的潜伏期、幅度和频率的变化,并打印出来。

#### 【注意事项】

- 1. 麻醉药的注射速度要缓慢,边注射边观察动物麻醉指征。一旦发现动物 呼吸不规则或突然停止,一定要即时采取处理措施。实验过程中,应 随时注意动物的麻醉状态;一旦动物有苏醒的苗头,要赶紧征询教师 的建议, 及时补打麻药。动物麻醉状态的维持, 是实验成功的基础。
- 2. 暴露气管的操作过程中应小心谨慎,尽量避免出血。小的出血点止血钳 止血,大的出血点可结扎止血。
- 3. 分离气管、神经时应特别小心,操作要准确,不要损伤气管、神经和血

管。

4. 实验过程中,应随时注意动物的呼吸情况;动物有呼吸不畅的情况,可 检查气管插管是否通畅,必要时可取出重插。

# 【讨论】

实验中各因素对呼吸运动有什么影响,为什么?

## 实验六家兔动脉血压的调节

## 【实验目的】

学习直接测定家兔动脉血压的急性实验方法,观察某些神经体液因素 对心血管活动的影响。

#### 【基本原理】

在正常生理学情况下,人和高等动物的动脉血压是相对稳定的。这种 相对稳定,是通过神经和体液的调节来实现的,其中最重要的是颈动脉窦 -主动脉弓压力感受性反射。

此反射的传人神经为主动脉神经和窦神经。此反射的传出神经可分为 心交感神经、心迷走神经和交感缩血管神经。心交感神经兴奋时,其末稍 释放去甲肾上腺素, 作用于心肌细胞膜上的β1 受体, 使心率增快, 传导速 度加快,收缩力增强,导致心输出量增加,动脉血压升高。心迷走神经兴 奋时,其末梢释放乙酰胆碱,作用于心肌细胞膜上的 M 受体,使心率减 慢,心肌收缩力减弱,导致心输出量减少,动脉血压降低。交感缩血管神 经兴奋时其末梢释放去甲肾上腺素,作用于血管平滑肌的α受体,使血管 收缩,导致外周阻力增加,动脉血压升高。

#### 【实验对象】

家兔。

## 【实验方法】

动脉血压的测量方法有直接法和间接法两种。人的血压测量一般采用 科氏听音法(间接法),而直接法是有损伤的,一般只在手术中采用。

在研究血压调节的动物实验中,多采用直接法,即将动脉插管插入动 物的颈总动脉,并与压力换能器相连通;通过插管和压力换能器里的抗凝 液体构成液体传导系统,传导并测量其动脉血压。该方法的关键在于保持 整个液体传导系统的密闭性。

实验动物则多采用家兔,因为家兔的主动脉神经独立分支(即减压神

经),易于分离。

### 【实验器材】

家兔手术常用器械,手术盘,瓷碗,兔手术台,手术灯;动脉插管, 动脉夹,棉线;生理盐水,1%戊巴比妥钠,肝素(300 单位/毫升,注射 用), 3.8%柠檬酸钠溶液,1:10,000 肾上腺素溶液,1:10,000 乙酰胆碱溶 液; PowerLab 实验系统, 张力放大器, 针筒式血压换能器。

#### 【实验步骤】

#### 一**.** 家兔血压实验手术

- 1. 麻醉、固定、剪毛与暴露气管:将家兔麻醉后,仰卧位固定在手术 台。颈部从喉结至胸骨部位剪毛,沿正正中线切开皮肤,分开结缔组 织和肌肉,暴露气管。
- 2. 分离血管和神经:用玻璃针分离动物右侧的颈总动脉约 0.5 厘米,穿一 根用生理盐水浸润的棉线用于实验。将与其伴行的迷走神经、交感神 经和减压神经三根神经一起,分离出血管神经束 1~2cm,备用(为保 护减压神经,此时不要给减压神经穿线。做实验时再将减压神经分离 出来)。分离尽可能长的左侧颈总动脉,穿两条较长的棉线备用。

3. 动脉插管:

①耳缘静脉注射肝素(1毫升/公斤体重,不超过2毫升)以防凝血。

- ②用针筒式血压换能器抽取 1 毫升左右抗凝剂(3.8%柠檬酸钠溶 液),将插管连上,轻推针筒,使得抗凝剂充满整个插管(此时针 筒尚未固定)。
- ③紧紧结扎左侧颈总动脉的近头端,用动脉夹夹住其近心端,结扎处 与动脉夹间的颈总动脉长度约需 3cm。
- ④用眼科剪在近头端结扎线下方 0.5cm 处的动脉壁上作一斜切口,切 口约为管径的 1/3 到 1/2,将准备好的动脉插管由切口处向心脏方向 插入动脉内。
- ⑤用己穿好的棉线扎紧插入血管的动脉插管,并用同一根线在插管上

的胶布上方再打结固定,以防插管滑脱。

⑥使动脉插管与动脉保持在同一直线上,用棉线将动脉插管打结固定 在手术台上。

4. 按图 4-9 联接实验装置,将血压换能器联接至数据采集器的通道 1; 刺激器的输出接至保护电极。注意,只记录血压信号,而不记录刺激 信号,用注释或刺激器的通道标记来标明刺激信号的时间。

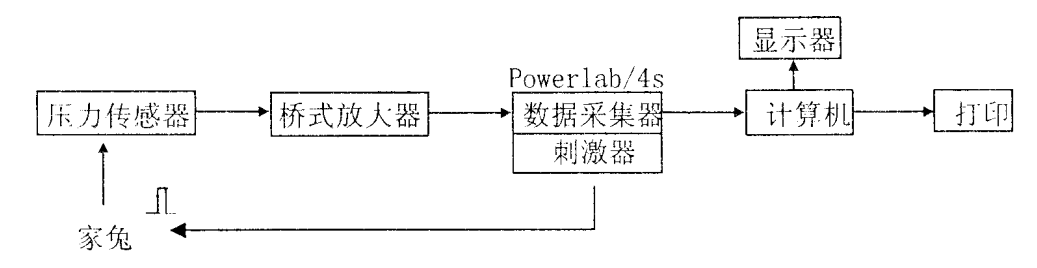

图 4-9 实验六 PowerLab 实验系统联接示意图

5. 程序参数的设置:采样率:40Hz;输入范围:5、10 或 20mV;刺激参 数: 连续脉冲, 频率: 20Hz, 波宽: 0.1ms, 量程: 5V。使用"单位转 换", 按 0mV=0mmHg、3mV=100mmHg 把将通道 1 的单位由 mV 转换 为 mmHg。

#### 二**.** 家兔血压实验

- 1. 记录正常血压: 捏开动脉夹(先不要拿下来), 若血液从插管中上升 1~2cm 后稳住, 随着心跳上下略有波动, 说明整个压力传递系统的密 闭完好,可以将动脉夹拿下,将血压换能器的针筒推到底, 旋转 90 度,固定好。运行程序,描记正常的血压曲线,识别一级波(心 波)、二级波(呼吸波)和三级波(如果有)。
- 2. 夹闭颈总动脉:用动脉夹夹闭动物右侧的颈总动脉,阻断血流,数秒 后,一旦观察到动脉血压有明显变化,就赶紧松开动脉夹。不要夹闭 时间过长,避免动物因脑缺血而挣扎。
- 3. 电刺激减压神经:分离右侧减压神经,将其置于保护电极上,以适当 强度的连续脉冲(20Hz,1~4V)刺激该完整神经 2~3 秒,观察血压变 化。然后进行双结扎并剪断之,以同样强度的脉冲依次刺激减压神经 的中枢端和外周端,观察血压变化。(选做)
- 4. 分离并结扎右颈迷走神经, 在结扎处的头端剪断该神经, 然后用保护 电极以适当强度的连续脉冲刺激外周端,观察动脉血压的变化。
- 5. 耳缘静脉注射 1:10,000 肾上腺素 0.2-0.3ml, 观察动脉血压的变化。
- 6. 耳缘静脉注射 1:10,000 乙酰胆碱 0.2-0.3ml,观察动脉血压的变化。

#### 三**.** 数据处理

- 1. 保存原始数据文件在计算机上,并拷贝一份带走,回去处理结果。
- 2. 对正常血压曲线,测量平均心率、收缩压、舒张压和脉压;对每个实 验项目,选择完整的、连续的记录,测量其反应的潜伏期、血压幅度 和心率的变化,并打印出来。注意比较各个实验项目中血压变化情况 的异同。

#### 【注意事项】

- 1. 在实验过程中,一定要维持好动物的麻醉状态。如果因麻醉较浅,动 物出现挣扎时,一定要及时阻止。否则插管滑脱或动脉血管断裂,就 会出现大出血的现象,导致实验的失败。
- 2. 分离神经、血管时应使用完好的玻璃针,避免使用锋利的手术刀、剪 刀等。操作应小心谨慎,尽量准确,不要损伤血管和神经。分离颈总 动脉时,要注意避开其小的分支。
- 3. 出血、动脉插管脱落、凝血是造成实验失败的常见原因,应特别注 意。动脉插管应始终与血管的方向一致,防止动脉插管刺破动脉管 壁。

#### 【讨论】

结合实验结果,讨论神经及体液因素对心血管活动的调节。

# 第五部分生理学研究型实验

通过以上的基础实验的教学,学生应掌握和应用生理学实验方法和技 术,具备对复杂实验的观察、记录、数据统计处理和分析的能力,能撰写 出高质量的实验报告,养成严谨的科学作风,掌握严密的科学思维方法。

下面,希望通过研究型实验的教学,使学生能了解生理学科学实验的 基本程序,初步掌握文献检索、实验设计、科学实验和论文撰写的方法和 知识,培养应用知识和从事科学研究的能力。

#### **1.** 研究型实验的教学安排

- (**1**)实验方案和分组(线上):每人提出自己的实验设计方案,以发帖 的形式提交到慕课平台的讨论区;根据教师和同学提出的问题,调整 或修改实验设计方案。方案获得通过的同学自动成为组长,招募组 员: 方案未获的同学可申请加入其它研究小组, 通过以"双向选择" 完成分组。随即开始做实验准备工作,包括配置溶液、熟悉实验设 备、编程等。
- (**2**)实验(一般安排 **2** 周时间):每个组应按照实验准备、预备实验 (包括数据处理)、方案调整、正式实验的过程,循序渐进地开展实 验,注意根据实验情况调整实验设计,直到完成实验。对整个实验安 排的计划和实施过程应有大致记录,对每次实验需有详细准确的原始 记录(包括时间、地点、被试情况、记录原始数据文件名等)。实验 仪器数量不够的,与其他组的同学相互协商,错开时间。
- (**3**)汇报交流:按组汇报实验结果(PPT 汇报 10 分钟,提问 5 分钟)。 上交实验设计方案和实验报告报告(打印稿,以便装订成册,供以后 的同学参考)。所有实验记录也要上交,PPT、原始实验数据及处理 结果则保存在教师指定处。

#### **2.** 研究型实验的基本要求:

- (**1**)实验对象:人
- (**2**)实验题目:
- ① 运动对人体循环和呼吸系统的影响等
- ② 眼动实验(利用眼动仪)
- ③ 脑电图实验(利用脑电图机)
- ④ 生物物理实验(利用 Eprime 系统)
- (**3**)实验方法:必须是对人体无损害的实验方法。
- (**4**)实验设备:所测的指标能够尽量使用实验室已有的设备进行测量。
- (**5**)实验药品:必须是对人体无害的常用食品和非处方药,尽量不使用 处方药及特殊药物。
- **3.** 实验设计方案

实验设计方案的格式与验证性实验的实验指导不同,应包括:

- (**1**) 实验背景:设计本实验的目的,希望研究或证实的问题。
- (**2**) 实验设计:采用被试间还是被试内设计,因变量、自变量和控制变 量各自是什么,实验需要的环境如何,对被试有何要求;总体的实 验安排计划,每次实验的大致过程和时间,实验记录表等。
- (**3**) 实验准备:需要使用的仪器、设备、药物等,特别标明以前没有用 过或实验室没有准备的;是否需要编程,是否需要配置溶液,有何 特殊要求等。
- (**4**) 预期的实验结果
- (**5**) 实验数据的后处理方法:特别是数据如何做统计分析等。
- (**6**) 实验的可行性分析:实验中可能遇到的问题,如何解决;实验中的 难点等。

#### **4.** 研究型实验的成绩评定

研究型实验的评分依据包括实验设计、实验过程、实验结果、结果汇 报和实验报告几个部分。

- (**1**) 实验设计 有科学依据、有创意、有可操作性。
- (**2**) 实验过程 有详细清楚客观的记录、同组同学相互协作、能根据预 备实验完善实验设计、实验操作规范。
- (**3**) 实验结果 能得到可信度高的数据、经过有效的数据处理、并给出 合理的分析。
- (**4**) 结果汇报 需展示实验设计思想、实验操作过程、数据处理方法 等,表述清晰、思路明了、讨论合理、结论可信者为佳。

# 常用生理溶液的配制

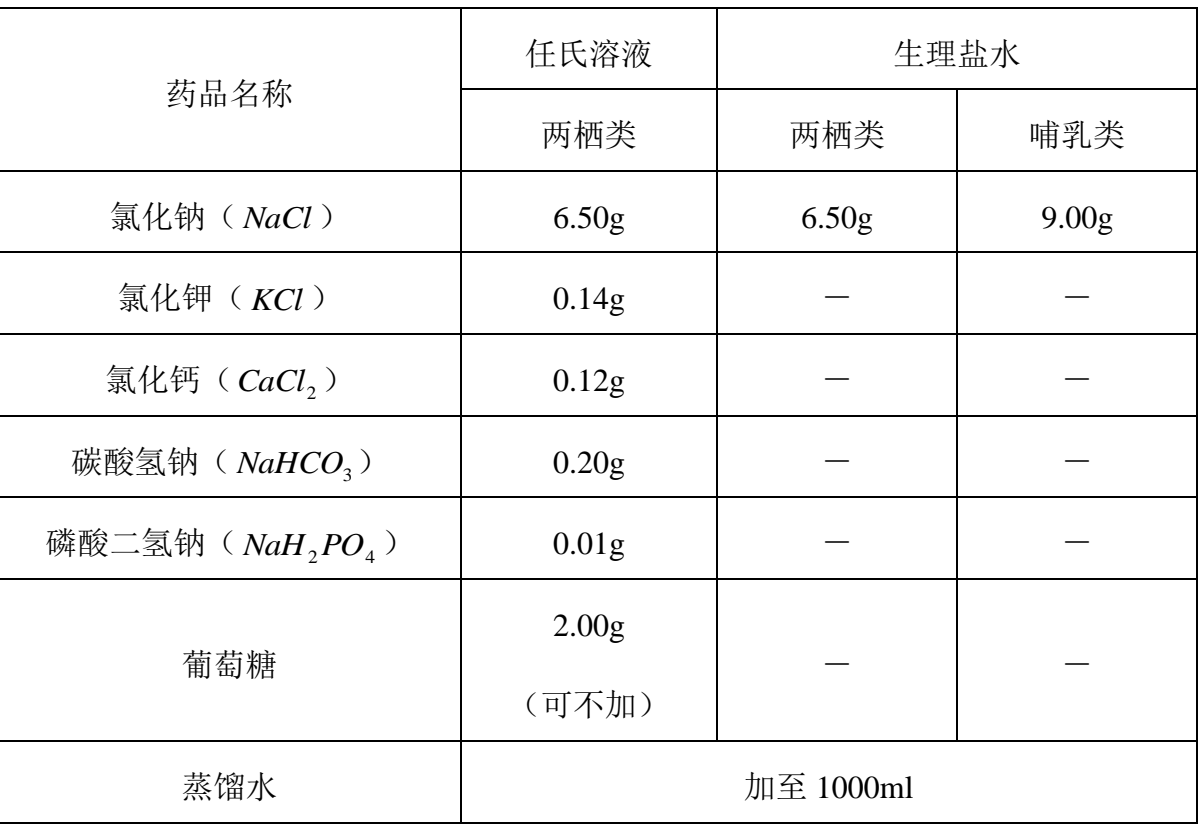